..

# $Macintosh^*$

# **MacsBug 6.1 Reference**

#### **4** APPLE COMPUTER, INC.

This manual and the software described in it are copyrighted, with all rights reserved Under the copyright laws, this manual or the software may not be copied, in whole or part, without written consent of Apple, except in the normal use of the software or to make a backup copy of the software. The same proprietary and copyright notices must be affixed to any permitted copies as were affixed to the original. This exception does not allow copies to be made for others, whether or not sold, but all of the material purchased (with all backup copies) may be sold, given, or loaned to another person. Under the law, copying includes translating into another language or format.

You may use the software on any computer owned by you, but extra copies cannot be made for this purpose.

 $@$  Apple Computer, Inc., 1989 20525 Mariani Avenue Cupertino, CA 95014 (408) 996-1010

Apple, the Apple logo, HyperCard, lmageWriter, LaserWriter, and Macintosh are registered trademarks of Apple Computer, Inc.

Apple Desktop Bus, Extended DiSCipline, Finder, MPW, MuitiFinder, RAMDump, ResEdit and SADE are trademarks of Apple Computer, Inc.

ITC Garamond and ITC Zapf Dingbats are registered trademarks of International Typeface Corporation.

,Microsoft is a registered trademark of Microsoft Corporation.

PostScript is a registered trademark of Adobe Systems Incorporated.

..

Simultaneously published in the United States and Canada.

## **Contents**

 $\blacksquare$ 

 $\blacksquare$ 

**Preface About ThIs Manual vii**  Overview ix Notation conventions x Aids to understanding x

> **1 MacsBug OVerview 1**  About MacsBug 3 Macintosh debugging 3 MacsBug files 5

2 Debugging With MacsBug 7 Getting started 9 Specifying things 12 How did I get here? 13 Controlling program execution 14 Stopping at a particular place 15 Watching for memory to change 16 Displaying and setting memory 16 Checking the heap 17 Exercising your program 17 The dot address 17 MacsBug resources 19

Figure 2-1 MacsBug display 10

#### 3 **MacsBug Commands 21** \..,

•

..

"

Command syntax 23 Values 23 Operators 24 Command descriptions 25 ATB-A Trap Break 26 ATC-A Trap Clear 27 ATD-A Trap Display 28 ATHC-A Trap Heap Check 29 ATP-A Trap Playback 30 ATR-A Trap Record 31 ATS5-A Trap Step Spy 32 ATT-A Trap Trace 33 BR-Breakpoint 34 BRC-Breakpoint Clear 36 BRD-Breakpoint Display 37 BRM-Multiple Breakpoints 38 CS-Checksum 39 DB-Display Byte 40 . DH-Disassemble Hexadecimal 41 DL-Display Long 42 DM-Display Memory 43 DP-Display Page 44 DSC-Extended Discipline 45 DV-Display Version 46 DW-Display Word 47 DX-Debugger Exchange 48 EA-Exit to Application 49 ES-Exit to Shell 50 F-Find 51 G-Go 52 GT-Go Till 53 HC-Heap Check 54 HD-Heap Display 55 HELP-Help 57 HOW-Display Break Message 58 HS-Heap Scramble 59 HT-Heap Totals 60 HX-Heap Exchange 61

HZ-Heap Zones 62 ID-Disassemble One Line 63 IL-Disassemble From Address 64 IP-Disassemble Around Address 65 IR-Disassemble Until End of Procedure 66  $LOG$ -Log to a printer or file  $67$ MC-Macro 68 MCC-Macro Clear 70 MCD-Macro Display 71 MR-Magic Return 72 RAD-Toggle Register Name Syntac 73 RB-Reboot 74 Registers 75 RN-Set Reference Number 77 RS-Reset 78 S-Step 79 SB-Set Byte 80 SC6-Stack Crawl (A6) 81 SC7-Stack Crawl (A7) 82 SHOW-5how 83 SL-Set Long 84 SM-Set Memory 85 SO-Step Over 86 SS-Step Spy 87 sW-Set Word 88 SWAP-Swap Frequency 89 SX-Symbol Exchange 90 TD-Toral Display 91 TF-Total Floating-Point 92 TM-Total MMU 93 TMP-Templates 94 WH-Where 96

**CONTENTS** 

A Command Summary 97

**B** Error Messages 101

C MacsBug Internals 105

D Debugger and DebugStr 107

E External Commands 111

F Did You Know? 115

G Procedure Definition 117

**Index** 119

MacsBug 6.1 Reference vi

# Preface About This Manual

#### **Contents**

Overview ix Notation conventions x Aids to understanding x

 $\ddot{\phantom{a}}$ 

 $\bar{1}$ 

 $\frac{1}{\sqrt{2}}\sum_{i=1}^{n-1}\frac{1}{\sqrt{2}}\sum_{i=1}^{n-1}\frac{1}{\sqrt{2}}\sum_{i=1}^{n-1}\frac{1}{\sqrt{2}}\sum_{i=1}^{n-1}\frac{1}{\sqrt{2}}\sum_{i=1}^{n-1}\frac{1}{\sqrt{2}}\sum_{i=1}^{n-1}\frac{1}{\sqrt{2}}\sum_{i=1}^{n-1}\frac{1}{\sqrt{2}}\sum_{i=1}^{n-1}\frac{1}{\sqrt{2}}\sum_{i=1}^{n-1}\frac{1}{\sqrt{2}}\sum_{i=1}^{n-1}\frac{1}{\sqrt{2}}$  $\frac{1}{2} \frac{1}{2} \frac{1}{2} \frac{1}{2} \frac{1}{2}$  $\label{eq:2.1} \frac{1}{\sqrt{2}}\sum_{i=1}^n\frac{1}{\sqrt{2\pi}}\sum_{i=1}^n\frac{1}{\sqrt{2\pi}}\sum_{i=1}^n\frac{1}{\sqrt{2\pi}}\sum_{i=1}^n\frac{1}{\sqrt{2\pi}}\sum_{i=1}^n\frac{1}{\sqrt{2\pi}}\sum_{i=1}^n\frac{1}{\sqrt{2\pi}}\sum_{i=1}^n\frac{1}{\sqrt{2\pi}}\sum_{i=1}^n\frac{1}{\sqrt{2\pi}}\sum_{i=1}^n\frac{1}{\sqrt{2\pi}}\sum_{i=1}^n\frac{$  $\sim 10^7$  $\mathcal{L}^{\text{max}}_{\text{max}}$  $\label{eq:2.1} \frac{1}{\sqrt{2}}\int_{\mathbb{R}^3}\frac{1}{\sqrt{2}}\left(\frac{1}{\sqrt{2}}\right)^2\frac{1}{\sqrt{2}}\left(\frac{1}{\sqrt{2}}\right)^2\frac{1}{\sqrt{2}}\left(\frac{1}{\sqrt{2}}\right)^2\frac{1}{\sqrt{2}}\left(\frac{1}{\sqrt{2}}\right)^2\frac{1}{\sqrt{2}}\left(\frac{1}{\sqrt{2}}\right)^2\frac{1}{\sqrt{2}}\frac{1}{\sqrt{2}}\frac{1}{\sqrt{2}}\frac{1}{\sqrt{2}}\frac{1}{\sqrt{2}}\frac{1}{\sqrt{2}}$  $\label{eq:2.1} \mathcal{L}(\mathcal{L}^{\text{max}}_{\mathcal{L}}(\mathcal{L}^{\text{max}}_{\mathcal{L}}),\mathcal{L}^{\text{max}}_{\mathcal{L}}(\mathcal{L}^{\text{max}}_{\mathcal{L}}))$  $\label{eq:2} \frac{1}{\sqrt{2}}\left(\frac{1}{\sqrt{2}}\right)^{2} \left(\frac{1}{\sqrt{2}}\right)^{2} \left(\frac{1}{\sqrt{2}}\right)^{2} \left(\frac{1}{\sqrt{2}}\right)^{2} \left(\frac{1}{\sqrt{2}}\right)^{2} \left(\frac{1}{\sqrt{2}}\right)^{2} \left(\frac{1}{\sqrt{2}}\right)^{2} \left(\frac{1}{\sqrt{2}}\right)^{2} \left(\frac{1}{\sqrt{2}}\right)^{2} \left(\frac{1}{\sqrt{2}}\right)^{2} \left(\frac{1}{\sqrt{2}}\right)^{2} \left(\frac{$  $\mathcal{L}^{\text{max}}_{\text{max}}$  $\label{eq:2.1} \frac{1}{\sqrt{2}}\left(\frac{1}{\sqrt{2}}\right)^{2} \left(\frac{1}{\sqrt{2}}\right)^{2} \left(\frac{1}{\sqrt{2}}\right)^{2} \left(\frac{1}{\sqrt{2}}\right)^{2} \left(\frac{1}{\sqrt{2}}\right)^{2} \left(\frac{1}{\sqrt{2}}\right)^{2} \left(\frac{1}{\sqrt{2}}\right)^{2} \left(\frac{1}{\sqrt{2}}\right)^{2} \left(\frac{1}{\sqrt{2}}\right)^{2} \left(\frac{1}{\sqrt{2}}\right)^{2} \left(\frac{1}{\sqrt{2}}\right)^{2} \left(\$ 

#### **Overview**

 $\blacksquare$ 

 $\left($ 

Welcome to MacsBug 6.1, Apple's assembly-language debugger for Macintosh<sup>®</sup> progranuners. If you have written, or are trying to write, a program for the Macintosh, you'll find MacsBug a powerful debugger with many unique capabilities. If you aren't actually writing a program, but have a good basic understanding of *Inside Macintosh,* you'll find MacsBug a helpful tool for learning more about the Macintosh. (In fact, MacsBug was used frequently in the writing of *Inside Macintosh* to determine how particular routines actually worked.)

- Chapter 1 provides an overview of MacsBug. This includes a description of the hardware and software configurations MacsBug works with, what kind of debugger MacsBug is, and the files on the MacsBug disk.
- Chapter 2 introduces the MacsBug commands and describes how they fit into various debugging strategies.
- Chapter 3 provides a complete specification of the MacsBug command language, including command syntax, operation, and examples.
- Appendix A contains a summary of all MacsBug commands.
- Appendix B lists the error messages returned by MacsBug.
- Appendix C describes MacsBug internals for advanced programmers.
- Appendix D details how you can call MacsBug from within your program.
- Appendix E explains how to write your own customized debugging commands.
- Appendix F provides tips, shortcuts, and interesting facts about MacsBug.
- Appendix G covers procedure name definition for advanced programmers.

## **Notation conventions**

The following notation conventions are used to describe MacsBug commands:

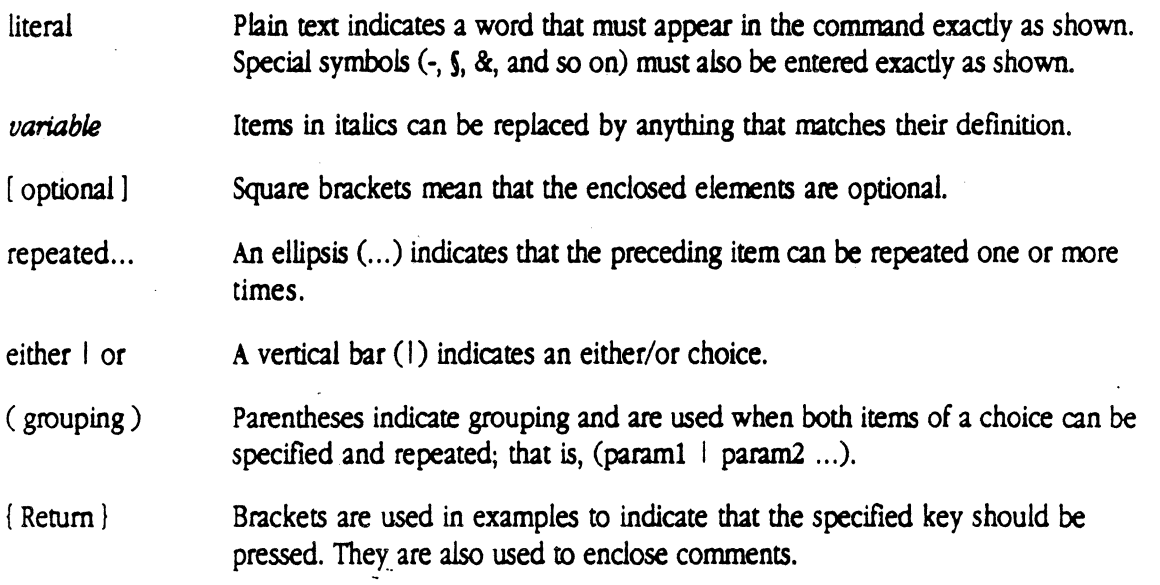

•

Command names and filenames are not sensitive to case.

## **Aids to understanding**

Look for these visual cues throughout the manual:

**A Warning Warnings** like this indicate potential problems.  $\triangle$ 

 $\triangle$  **Important** Text set off in this manner presents important information.  $\triangle$ 

• Note: Text set off in this manner presents notes, reminders, and hints.

MacsBug 6.1 Reference  $\mathbf{x}$ 

# **Chapter 1 MacsBug Overview**

#### Contents

About MacsBug 3 Macintosh debugging 3 MacsBug files 5

 $\blacklozenge$ 

1

 $\sim 200$ 

 $\label{eq:2.1} \frac{1}{\sqrt{2}}\left(\frac{1}{\sqrt{2}}\right)^{2} \left(\frac{1}{\sqrt{2}}\right)^{2} \left(\frac{1}{\sqrt{2}}\right)^{2} \left(\frac{1}{\sqrt{2}}\right)^{2} \left(\frac{1}{\sqrt{2}}\right)^{2} \left(\frac{1}{\sqrt{2}}\right)^{2} \left(\frac{1}{\sqrt{2}}\right)^{2} \left(\frac{1}{\sqrt{2}}\right)^{2} \left(\frac{1}{\sqrt{2}}\right)^{2} \left(\frac{1}{\sqrt{2}}\right)^{2} \left(\frac{1}{\sqrt{2}}\right)^{2} \left(\$ 

 $\label{eq:2.1} \frac{1}{\sqrt{2}}\int_{\mathbb{R}^3}\frac{1}{\sqrt{2}}\left(\frac{1}{\sqrt{2}}\right)^2\frac{1}{\sqrt{2}}\left(\frac{1}{\sqrt{2}}\right)^2\frac{1}{\sqrt{2}}\left(\frac{1}{\sqrt{2}}\right)^2\frac{1}{\sqrt{2}}\left(\frac{1}{\sqrt{2}}\right)^2.$ 

 $\mathcal{L}(\mathcal{L}^{(1)})$ 

 $\label{eq:2.1} \frac{1}{2} \sum_{i=1}^n \frac{1}{2} \sum_{j=1}^n \frac{1}{2} \sum_{j=1}^n \frac{1}{2} \sum_{j=1}^n \frac{1}{2} \sum_{j=1}^n \frac{1}{2} \sum_{j=1}^n \frac{1}{2} \sum_{j=1}^n \frac{1}{2} \sum_{j=1}^n \frac{1}{2} \sum_{j=1}^n \frac{1}{2} \sum_{j=1}^n \frac{1}{2} \sum_{j=1}^n \frac{1}{2} \sum_{j=1}^n \frac{1}{2} \sum_{j=1}^n \frac{$ 

 $\mathcal{L}(\mathcal{L})$  and  $\mathcal{L}(\mathcal{L})$  $\label{eq:2.1} \frac{1}{\sqrt{2}}\left(\frac{1}{\sqrt{2}}\right)^{2} \left(\frac{1}{\sqrt{2}}\right)^{2} \left(\frac{1}{\sqrt{2}}\right)^{2} \left(\frac{1}{\sqrt{2}}\right)^{2} \left(\frac{1}{\sqrt{2}}\right)^{2} \left(\frac{1}{\sqrt{2}}\right)^{2} \left(\frac{1}{\sqrt{2}}\right)^{2} \left(\frac{1}{\sqrt{2}}\right)^{2} \left(\frac{1}{\sqrt{2}}\right)^{2} \left(\frac{1}{\sqrt{2}}\right)^{2} \left(\frac{1}{\sqrt{2}}\right)^{2} \left(\$ 

 $\bigcirc$  $\label{eq:2.1} \frac{1}{\sqrt{2}}\int_{0}^{\infty}\frac{1}{\sqrt{2\pi}}\left(\frac{1}{\sqrt{2\pi}}\right)^{2\alpha} \frac{1}{\sqrt{2\pi}}\int_{0}^{\infty}\frac{1}{\sqrt{2\pi}}\left(\frac{1}{\sqrt{2\pi}}\right)^{\alpha} \frac{1}{\sqrt{2\pi}}\frac{1}{\sqrt{2\pi}}\int_{0}^{\infty}\frac{1}{\sqrt{2\pi}}\frac{1}{\sqrt{2\pi}}\frac{1}{\sqrt{2\pi}}\frac{1}{\sqrt{2\pi}}\frac{1}{\sqrt{2\pi}}\frac{1}{\sqrt{2\pi}}$ 

### **About MacsBug**

 $\blacklozenge$ 

MacsBug is a Motorola 68000-family assembly-language debugger customized 'for the entire Macintosh $\mathcal{D}$  family of computers. First introduced in 1981, MacsBug has continued to evolve along with the Macintosh.

MacsBug 6.1 runs on the Macintosh Plus, Macintosh SE, and Macintosh II, and supports all members of the 68000 family. It handles the MC68881 floating-point coprocessor and the MC68851 Memory Management Unit (MMU). It also supports external displays on the Macintosh Plus and Macintosh SE, as well as various screen sizes and bit depths on Macintosh II displays. There's no need to customize MacsBug for particular configurations since it determines the attributes of the machine at system startup.

MacsBug 6.1 works with all versions of Macintosh system software, and is compatible with MultiFinder™.

MacsBug 6.1 does not work with the 64K ROMs, nor does it run on the Macintosh XL.

#### **Macintosh debugging**

MacsBug uses as little of the Macintosh system software as possible. This lets systems programmers debug their software without having to worry about the debugger using the code they're debugging. But MacsBug isn't only a systems-level debugger. The high degree of interaction between a Macintosh application and the system also makes MacsBug a powerful tool for debugging applications.

MacsBug is an assembly-language debugger. If you're writing programs in a high-level language like C or Pascal, you'll more often want to use the Symbolic Application Debugging Environment (SADETM). SADE lets you debug your program at the source-code level, which means you don't need to know assembly language or map object code back to your program's source-level instructions. If you need to, SADE lets you monitor program execution at the machine level as well.

SADE does have its limitations, however, and high-level programmers will find that MacsBug picks up where SADE leaves off. Specifically:

- SADE uses the Macintosh system software extensively, and in the case of a severe crash may not be operable. MacsBug lets you examine the remains to try to determine what went wrong.
- If RAM is severely limited, you may not be able to run SADE. MacsBug is lean and mean.

MacsBug is loaded at system startup and sits quietly in RAM until it's invoked. Unlike debuggers that expect a target program to work with, MacsBug lets you look at practically anything running on the Macintosh-toolbox and operating-system routines, applications, desk accessories, and so on.

You can suspend program execution at any point, either manually (by pressing the interrupt switch or a key that you define) or programmatically (by calling special traps from within your program). And since MacsBug needs so little of the system to operate, it can be used even in the case of fatal system errors. Whenever the System Error Handler is called, or when a 68000 exception occurs, MacsBug takes control and lets you look around.

Once MacsBug has been invoked, you can enter commands to

- Display and set memory and registers.
- Disassemble memory.
- Set execution breakpoints.
- Step and trace through both RAM and ROM.
- Monitor system traps.
- Display and check the system and application heaps.

The next chapter introduces the MacsBug features and how they fit into various debugging strategies. Chapter 3 provides a complete specification of the MacsBug command language, including command syntax, operation, and examples.

4 MacsBug 6.1 Reference

## **MacsBug files**

 $\blacksquare$ 

The MacsBug 6.1 release disk contains the following files and folders:

- Read Me First Read this file first; it contains information about the files on the release disk.
- MacsBug Copy MacsBug into the System Folder on your boot disk.
- Debugger Prefs This file contains macros, templates, and other resources used by MacsBug. Copy this file into the System Folder as well. (If your space is limited, you can omit this file.)
- **Resources** This folder contains additional resources that you can paste into the Debugger Prefs file (using ResEdit<sup>nd</sup>) to provide additional functionality. It also contains another folder, MPW .r Files, that provides the Macintosh Programmer's Workshop (MPWTM) text files used to create the MacsBug resources. You can use these files as models for creating your own resources and add them to Debugger Prefs with the Rez tool.
- dcmds This folder contains files that you can use to create your own customized debugging commands, as well as samples of such commands. See Appendix E for details.

 $\label{eq:2.1} \mathcal{L}(\mathcal{L}^{\mathcal{L}}_{\mathcal{L}}(\mathcal{L}^{\mathcal{L}}_{\mathcal{L}})) = \mathcal{L}(\mathcal{L}^{\mathcal{L}}_{\mathcal{L}}(\mathcal{L}^{\mathcal{L}}_{\mathcal{L}})) = \mathcal{L}(\mathcal{L}^{\mathcal{L}}_{\mathcal{L}}(\mathcal{L}^{\mathcal{L}}_{\mathcal{L}})) = \mathcal{L}(\mathcal{L}^{\mathcal{L}}_{\mathcal{L}}(\mathcal{L}^{\mathcal{L}}_{\mathcal{L}}))$  $\mathcal{A}^{\mathcal{A}}_{\mathcal{A}}$  and  $\mathcal{A}^{\mathcal{A}}_{\mathcal{A}}$  and  $\mathcal{A}^{\mathcal{A}}_{\mathcal{A}}$ ation<br>Second  $\label{eq:2.1} \frac{1}{\sqrt{2}}\left(\frac{1}{\sqrt{2}}\right)^{2} \left(\frac{1}{\sqrt{2}}\right)^{2} \left(\frac{1}{\sqrt{2}}\right)^{2} \left(\frac{1}{\sqrt{2}}\right)^{2} \left(\frac{1}{\sqrt{2}}\right)^{2} \left(\frac{1}{\sqrt{2}}\right)^{2} \left(\frac{1}{\sqrt{2}}\right)^{2} \left(\frac{1}{\sqrt{2}}\right)^{2} \left(\frac{1}{\sqrt{2}}\right)^{2} \left(\frac{1}{\sqrt{2}}\right)^{2} \left(\frac{1}{\sqrt{2}}\right)^{2} \left(\$  $\label{eq:2.1} \frac{1}{\sqrt{2}}\int_{\mathbb{R}^3}\frac{1}{\sqrt{2}}\left(\frac{1}{\sqrt{2}}\right)^2\frac{1}{\sqrt{2}}\left(\frac{1}{\sqrt{2}}\right)^2\frac{1}{\sqrt{2}}\left(\frac{1}{\sqrt{2}}\right)^2\frac{1}{\sqrt{2}}\left(\frac{1}{\sqrt{2}}\right)^2\frac{1}{\sqrt{2}}\left(\frac{1}{\sqrt{2}}\right)^2\frac{1}{\sqrt{2}}\frac{1}{\sqrt{2}}\frac{1}{\sqrt{2}}\frac{1}{\sqrt{2}}\frac{1}{\sqrt{2}}\frac{1}{\sqrt{2}}$  $\label{eq:2.1} \frac{1}{2} \sum_{i=1}^n \frac{1}{2} \sum_{j=1}^n \frac{1}{2} \sum_{j=1}^n \frac{1}{2} \sum_{j=1}^n \frac{1}{2} \sum_{j=1}^n \frac{1}{2} \sum_{j=1}^n \frac{1}{2} \sum_{j=1}^n \frac{1}{2} \sum_{j=1}^n \frac{1}{2} \sum_{j=1}^n \frac{1}{2} \sum_{j=1}^n \frac{1}{2} \sum_{j=1}^n \frac{1}{2} \sum_{j=1}^n \frac{1}{2} \sum_{j=1}^n \frac{$  $\label{eq:2.1} \frac{1}{\sqrt{2}}\int_{\mathbb{R}^3}\frac{1}{\sqrt{2}}\left(\frac{1}{\sqrt{2}}\right)^2\frac{1}{\sqrt{2}}\left(\frac{1}{\sqrt{2}}\right)^2\frac{1}{\sqrt{2}}\left(\frac{1}{\sqrt{2}}\right)^2\frac{1}{\sqrt{2}}\left(\frac{1}{\sqrt{2}}\right)^2\frac{1}{\sqrt{2}}\left(\frac{1}{\sqrt{2}}\right)^2\frac{1}{\sqrt{2}}\frac{1}{\sqrt{2}}\frac{1}{\sqrt{2}}\frac{1}{\sqrt{2}}\frac{1}{\sqrt{2}}\frac{1}{\sqrt{2}}$ 

## Chapter **2 Debugging With MacsBug**

#### Contents

 $\big($ 

Getting started 9 Specifying things 12 How did I get here? 13 Controlling program execution 14 Stopping at a particular place 15 Watching for memory to change 16 Displaying and setting memory 16 Checking the heap 17 Exercising your program 17 The dot address 17 MacsBug resources 19

 $\label{eq:2.1} \frac{1}{\sqrt{2\pi}}\int_{\mathbb{R}^3}\frac{1}{\sqrt{2\pi}}\int_{\mathbb{R}^3}\frac{1}{\sqrt{2\pi}}\int_{\mathbb{R}^3}\frac{1}{\sqrt{2\pi}}\int_{\mathbb{R}^3}\frac{1}{\sqrt{2\pi}}\int_{\mathbb{R}^3}\frac{1}{\sqrt{2\pi}}\int_{\mathbb{R}^3}\frac{1}{\sqrt{2\pi}}\int_{\mathbb{R}^3}\frac{1}{\sqrt{2\pi}}\int_{\mathbb{R}^3}\frac{1}{\sqrt{2\pi}}\int_{\mathbb{R}^3}\frac{1$  $\mathcal{L}(\mathcal{A})$  .

 $\mathcal{L}(\mathcal{A})$  .  $\label{eq:2.1} \mathcal{L}_{\mathcal{A}}(\mathcal{A}) = \mathcal{L}_{\mathcal{A}}(\mathcal{A}) = \mathcal{L}_{\mathcal{A}}(\mathcal{A}) = \mathcal{L}_{\mathcal{A}}(\mathcal{A})$ 

### **Getting started**

MacsBug is installed at system startup and resides in RAM until shutdown. In order to be recognized at boot time, the MacsBug file must be in the System Folder on the startup disk. If you want the resources contained in the Debugger Prefs file to be loaded, this file must also be in the System Folder. (See "MacsBug resources" later in this chapter for details on editing and adding resources.)

To prevent MacsBug installation indefinitely, you can rename the MacsBug file, or move the file from the System Folder. To override MacsBug installation for a single session only, simply hold down the mouse button during startup.

After a successful installation, the message "MacsBug installed" is displayed below the ·Welcome to Macintosh" message. The startup appliCation (typically the Finder'lM) is then launched.

The simplest way to invoke MacsBug is by pressing the interrupt switch; this generates an NMI exception and suspends program execution. MacsBug takes control and displays a screen like that shown in Figure 2-1.

**• Figure** 2-1 MacsBug display

·INCLUDE fig 1.mac2.

• Note: Another way to invoke MacsBug is to define an 'FKEY' resource containing the two instructions needed—Debugger (\$A9FF) and RTS (\$4E75).

)

To see the application screen again, press the tilde  $(\sim)$  key or the Esc (Escape) key. To return to the MacsBug display, press any character key.

If you have multiple screens, MacsBug uses the "Welcome to Macintosh" screen by default. You'll probably want your application on the larger screen and MacsBug on the smaller screen. To select a different screen for the MacsBug display, press the Option key while clicking on the Monitor icon from the Control Panel, drag the Macintosh icon to the desired screen, and reboot

The MacsBug display is in black and white only by default. If you prefer to debug in color, see the section "MacsBug resources" later in this chapter.

At the bottom of the MacsBug display is the command line, indicated by a flashing bar cursor. MacsBug accepts the standard editing keys (Delete, Left Arrow, Right Arrow), as well as several special functions:

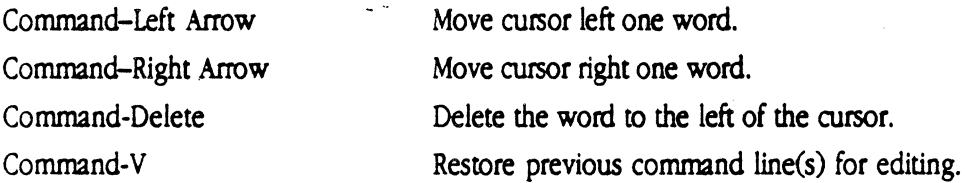

Multiple commands, separated by semicolons, can be entered on the command line. To execute the command(s) on the command line, press Rerum or Enter. Pressing Return without entering a command repeats the last command.

You can use either the Rerum key or the Space bar as a toggle to pause and resume execution of a command. To cancel the execution of a command, press any other key. (Note, however, that execution cannot then be resumed.)

Thorough on-line help infonnation that includes the syntax of all commands can be displayed with the HELP command.

The largest area *ci* the screen is the output region. MacsBug output falls into three categories, indicated by three levels of indentation:

- The reason for the break. MacsBug tells which 68000 exception, Macintosh system error, or user-specified break caused MacsBug to be invoked.
- Messages. For each command you enter, MacsBug gives a message either confirming execution or explaining a failure.
- Command output.

Output scrolls up (and eventually off) the screen as new commands are executed. You can use the Up Arrow and Down Arrow keys to examine text that has scrolled off the top of the display. This feature is enabled by a buffer whose size—initially 2K—can be modified to suit your needs. (See "MacsBug resources" later in this chapter for details.) An 8K buffer will hold about four pages of output

If you scroll back to examine some text and then enter another command, the new output is displayed starting from where you are (rather than at the end of the buffer). The rationale behind this behavior is that you'll more often want to see the new output along with the output at which you were just looking.

The LOG command lets you save all MacsBug output to either a file or an ImageWriter<sup>®</sup> printer.

Immediately above the command line is the PC (program counter) region; it shows the address of the next instruction to be executed, along with the disassembly of that instruction. In the case of a fatal error, it shows the last instruction executed (in other words. the instruction that caused the crash). You can change the number of lines displayed-it's two lines by default-in the PC region; see "MacsBug resources" later in this chapter for details.

The area on the left side of the screen, known as the status region, displays information about the system. At the top is the address contained in the stack pointer (register A7), followed by the bytes at the top of the stack. The number of bytes displayed varies with the screen size and the fonnat of the display. The SHOW command lets you specify the display in word, long word, and ASCII format; it also lets you specify other areas of memory for display.

Below the stack data is the name of the current heap; by default it's the application heap. You can change the current heap with the HX (Heap Exchange) command. The HZ (Heap Zones) command tells you all known heap zones and works with MultiFinder.

The rest of the status region shows the contents of the CPU registers. Several commands give additional register infonnation. The TF (Total Floating-Point) and TM (Total MMU) commands show the contents of the floating-point register and MMU registers respectively. The TD (Total Display) command displays the CPU registers in the output region. Since the CPU registers are constantly updated and displayed in the status region, the TO oommand is useful for remembering register values between commands.

There are several ways to leave MacsBug. The simplest way is with the G (Go) command; program execution resumes at the current program counter. If MacsBug was invoked due to an unexpected error condition, it may not be possible to resume program execution. Depending on the severity of the error condition, it may be necessary to relaunch the application (EA command), relaunch the shell (ES command), restart the system (RS command), or reboot the machine (RB command).

 $\blacksquare$ 

## **Specifying things**

Most of the MacsBug operations-setting breakpoints, displaying memory, disassembling code-need an acrual address to work with. To make life easier, MacsBug provides a number of different alternatives to specifying hard addresses.

Whenever possible, MacsBug accepts and returns symbols in place of addresses. Procedure names are the most common example of this. Most compilers for the Macintosh have the option of embedding character names after the code generated for each procedure or function. (Compiler writers will want to see Appendix G for details on procedure name definition.) If you've used this option, you can specify a procedure name and offset whenever MacsBug wants an address. Conversely, MacsBug returns addresses as offsets from procedures whenever it can. For instance, if the instruction shown in the PC is part of a valid procedure, the PC window gives the name and offset of that instruction.

You can disassemble any of your application's procedures with the IR command.

MacsBug provides a very handy feanire for displaying and selecting procedure names. When you press Command-:, a menu showing all procedure names is displayed. You can qualify the names displayed by typing the first few letters in the name. You can then use the arrow keys to move up and down the list When the name you want is highlighted, press Return and the selected name is inserted into the command line at the insertion point.

If you've qualified the list and want to move back to the previous level of qualification, press the Delete key. To dismiss the menu without making a selection, press the Esc key.

The WH (Where) command provides mapping between symbols and addresses. When given an address or a symbol name, MacsBug gives you the other item.

To translate a symbol name into an address, MacsBug must search the current heap. Since this search process can be slow, MacsBug provides the SX (Symbol Exchange) command for disabling the use of symbol names.

 $\bullet$  *Note:* Advanced programmers may find themselves dealing with multiple files (code segments, for instance) having the same symbol names. The RN (Resource Number) command lets you restrict symbol matching to a file with a given reference number.

MacsBug supports both 24-bit and full 32-bit addressing modes.

MacsBug also allows the creation of macros. Macros are simple text string substitutions and can be used to create command name aliases, reference global variables, and name common expressions. Macros are expanded before the command line is executed and can thus contain anything you can type in a command line.

You can create macros on the fly with the MC command or include them in a resource file. (See the MC command for details.) The MCD command lists the macros known to MacsBug, and the MCC command clears one or all macros.

#### **How did I get here?**

 $\blacklozenge$ 

 $\big($ 

When your program crashes unexpectedly, you'll start with several clues. MacsBug tells you what 68000 exception or system error ID caused the crash. The PC region gives you the instruction that caused the crash. The location of the instruction, whether in ROM or at an offset from a procedure, is also given. You can examine the code immediately preceding the crash by using the IP cominand.

One approach is to examine the stack for the procedure call history. If your procedures use the UNK A6 procedure prolog, the SC6 command returns the calling history. If they don't use UNK A6, or if you are in a part of the ROM that doesn't use A6 links, you'll need to use the SC7 command. This command finds possible return addresses on the stack. You can use these addresses to examine the stack yourself. You can also use the addresses in other MacsBug commands. Be aware, though, that the SC7 command will almost certainly include old or invalid values (in other words, addresses not in the current calling chain), since local stack variables can change the stack top without changing the contents.

Another way to find out where a program has been is by recording the A-trap calls it makes, using the ATR (A-Trap Record) command. When recording has been turned on, MacsBug records all trap calls in a circular buffer. When the buffer is full, the oldest calls will be overwritten by new calls. You can define the size of the buffer and thereby the number of traps recorded. (See the ATR command for details.) You may want to consider always enabling trap recording; the performance cost isn't very great. To see the information recorded, use the ATP (A-Trap Playback) command.

In the same way that trap recording lets you build a trap history in a buffer, the ATT command lets you direct that history to the screen or to a log file. Tracing to the screen is useful if you have two screens. MacsBug can take over one screen and display the history as your program executes on the other screen. In cases where the program crashes so badly that MacsBug cannot be invoked, you'll still have a trap history available.

Enabling logging with the LOG command and tracing to a file is useful if you want to record a large number of calls and can't afford to dedicate the memory for the trap recording buffer. Another benefit of log files is that you can use your editor to help examine the data.

If you turn on logging after entering MacsBug, the reason for the break is lost. You can use the HOW command to redisplay the reason.

### Controlling program execution

MacsBug provides a set of commands that let you control and watch the execution of your program. Two commands let you execute instructions one at a time. The S (Step) command executes a single 68000 instruction, stops at the next instruction, and returns to MacsBug. The contents of the program counter-in other words, the next instruction to be executed-are disassembled and displayed You can also step through a specified number of instructions, or until a condition is met (for instance, when a register contains a particular value).

When the S command reaches a subroutine or an A-trap call, it steps right in. Particularly with ROM routines, which are often very long and typically not of interest, you'll probably want to use the SO (Step Over) command instead. The SO command works exactly like the S command except that it treats A-trap calls and subroutines as a single instruction, stopping at the first instruction after the A-trap or subroutine returns. (With traps having the auto-pop bit set, MacsBug returns to the address on the top of the stack at the time of the trap call.)

While stepping through code, MacsBug decodes conditional statements (DBcc, Bcc, and Sec instructions) to determine whether branches will be taken or will fall through. This information is shown to the right of the PC information.

If you've stepped into a procedure with the S command and want to get out, you can use the MR (Magic Return) command to move to the end of the procedure. The MR command needs to know where the return address is; for this reason, it's a good idea to use the LINK A6 prolog for your procedures.

If you're stepping through your program and find you want to move past some code, you can use the GT (Go Till) command to resume execution until a specified address is reached.

,/

### **Stopping at a particular place**

Once you've narrowed down the location of a bug, you may want MacsBug to stop when a particular point in your program is reached. There are several ways of doing this.

The ATB (A-Trap Break) command lets you specify a break when A-traps are encountered. You can specify individual traps or a range of traps, as well as conditions that must be met. For instance, you couid specify a break when the HFSDispatch trap is encountered and the value of register DO is 6 (which is the routine selector for the DirCreate routine). You can also specify commands to be executed once MacsBug has been invoked, making life a little easier.

Another way to stop program execution is to set a breakpoint at a specified address, using the BR command. The address can be given as an actual address, or as an offset from a procedure name. This information wiU have been found by disassembling or stepping through your code. The BR command also lets you specify commands to be executed when the breakpoint is reached. You can specify multiple breakpoints; MacsBug stores this information in a table, which you can see at any time with the BRD command. Breakpoints remain set until you clear them with the BRC command.

You can also set breakpoints by using partial name matching with the BRM command. You pass BRM a sequence of characters; it sets breakpoints on all names that contain those characters. The BRM command is especially useful with  $C++$  debugging; you might, for instance, wish to break on all methods of a given class.

The BR command can be useful in working with A-traps as well as with your own code. With some ROM routines, the actual trap is often preceded by glue code that sets up the parameters. Whereas the ATB command stops right before the trap is made, the BR command can be used to stop at the point where your program calls the routine, letting you examine what goes on with the glue code.

An advantage of using breakpoints is that they don't require changes to your source code and can be used after the application has been built. However, breakpoints cannot be set in a procedure until the segment containing that procedure is loaded and the address determined. One way around this problem is to specify a break from within your procedure by using the traps Debugger (\$A9FF) and DebugStr (\$ABFF). Debugger is a system **trap** that invokes MacsBug and displays the message "User break at <addr>." DebugStr additionally lets you supply a custom message for display, as well as MacsBug commands for execution. (For a description of how to declare and use these traps, see Appendix D.)

The DX (Debugger Exchange) command lets you disable breaks from the Debugger and DebugStr traps without having to go in and remove them from your program.

### **Watching for memory to change**

Several commands let you determine when and where a particular area of memory is being changed. One common problem is when a program inadvertendy changes the contents of a memory location. You can detect when a range of memory changes by using the SS (Step Spy) command. This command checksums a given range and then executes instructions one at a time until the checksum changes. The SS command can slow down a program considerably, so MacsBug treats a long word as a special case and optimizes for speed. If you suspect a certain range of memory is being altered, you usually don't need to check the whole range but can check just a long word within the range. If you must check a long range, you'll probably want to use a hardware emulator. (You can also use the SS command as a way of slowing down certain routines—those that draw to the screen, for instance so you can actually watch how they work.)

A variation on the SS command, the ATSS (A-Trap Step Spy) command lets you checksum a memory range before specified A-traps are executed.

The CS (Checksum) command lets you monitor whether a range of memory has changed. The first time you execute the CS command, you specify a range and MacsBug computes a checksum. Subsequent CS commands compute the checksum and compare it with the previous value.

### **Displaying and setting memory**

The DB (Display Byte), DW (Display Word), DL (Display Long), and DP (Display Page) commands display respectively a byte, word, long word, and page (128 bytes) of memory. With the DM (Display Memory) command, you can specify a number of bytes to be displayed. Often you'll want to look at the contents of a data structure consisting of fields of various different sizes. The DM command lets you specify templates for displaying memory in a structured format.

The TMP (Tempbte) command lists the names of all templates known to MacsBug. See the deSCription of this command for instructions on defining your own templates.

The SB (Set Byte), SW (Set Word), and SL (Set Long) commands let you set bytes, words, and long words in memory. The SM (Set Memory) command lets you assign values of . varying size; the size of the assignment is determined by the value.

### **Checking the heap**

Several commands let you examine and monitor heap zones. The HD (Heap Dump) command displays infonnation about all blocks in the current heap. To get a summary of the heap allocation, use the HT (Heap Totals) command.

One of the more common bugs is dereferencing a handle to a block that has moved, potentially corrupting the heap. Two commands are useful in detecting this problem The HC (Heap Check) command checks the current heap and reports any errors. If the problem is reproducible, the ATHC (A-Trap Heap Check) command can be used to check the heap before trap calls.

#### **Exercising your program**

It's possible to simulate a worst-case memory situation to exercise your application. The HS (Heap Scramble) command moves all relocatable blocks whenever they might be moved; in other words, whenever the NewPtr, NewHandle, ReallocHandle, SetPtrSize, or SetHandleSize trap is called. (With SetPtrSize and SetHandleSize, the heap is scrambled only if the block size is being increased)

The DSC command tums on the Extended Discipline<sup>r a</sup> utility. This program examines parameters before A-traps are called and checks results after the calls complete. If Extended Discipline detects an error, MacsBug is invoked. (See the Extended Discipline manual for details.)

### **The dot address**

MacsBug provides a way of saving and specifying addresses between successive commands; it's so useful that it deserves a separate section.

MacsBug maintains a variable, known as "dot," that contains the last address of interest from certain commands. The period character (.) refers to this address and can be used in any command that expects an address. The commands that set the "dot address" are ones that are often followed by another command using the same address.

Dot is used primarily as a shorthand notation between one command and the next. For instance, you might type WH name to fInd a particular procedure. The WH command sets dot to the address returned, letting you then type IL. to disassemble code, or BR. to set a breakpoint at the start of the procedure.

•

Dot can also be used as a placeholder. For instance, the OM (Display Meroory) command displays memory starting from a specified address and sets dot to that address. You can resume execution, reenter MacsBug'later, and type DM • to display the same meroory. This technique is useful for watching for an area of memory to change.

The commands that set dot are as follows:

- The commands for displaying meroory-DM, DP, DB, OW, and DL-all set dot to the address of the first byte displayed.
- The commands for setting memory—SM, SB, SW, and SL—set dot to the address of the fIrst byte changed. These commands also set the last command to the OM command. This means that after setting meroory, you can simply press Rerum to display the memory just set.
- The WH (Where) command sets dot to the address of the procedure or trap located.
- The F (Find) command sets dot to the first byte of the string that was found.
- The IL (Disassemble From Address), IP (Disassemble Around Address), and ID (Disassemble One Line) commands set dot to the address of the first instruction disassembled.
- The dot address is also used in connection with heap commands. Any command that scans the heap-HD and HC, for instance-can receive a heap error. If the error concerns a particular block (as opposed to the entire heap), MacsBug sets dot to the address of the block header. Typing DM • will display the block in question. MacsBug also scans resource maps while examining resource blocks in the heap. Resource map errors set dot to the address of the bad map.

#### **MacsBug resources**

 $\blacklozenge$ 

 $\big($ 

The MacsBug release disk includes a variety of resources that configure MacsBug and perform useful functions. The Debugger Prefs file contains the following standard resources:

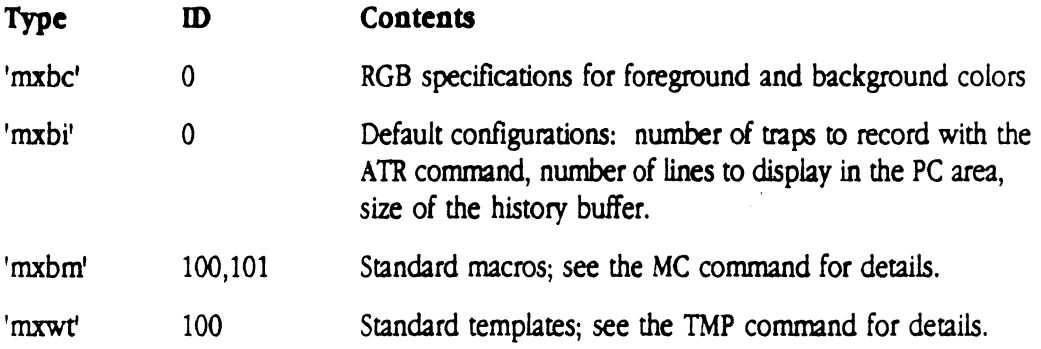

If you want these resources to be loaded, Debugger Prefs must be in the System Folder on the startup disk.

You can use ResEdit to edit these resources. Debugger Prefs contains a 'tmpl' resource with templates for all of the MacsBug resources. If you have ResEdit version 1.2 or later, these templates are automatically used when you edit a resource. If you have an earlier version of ResEdit, just copy the 'tmpl' resource from Debugger Prefs and paste it into ResEdit.

The Resources folder contains additional resources that you can paste into Debugger Prefs (using ResEdit) to increase functionality:

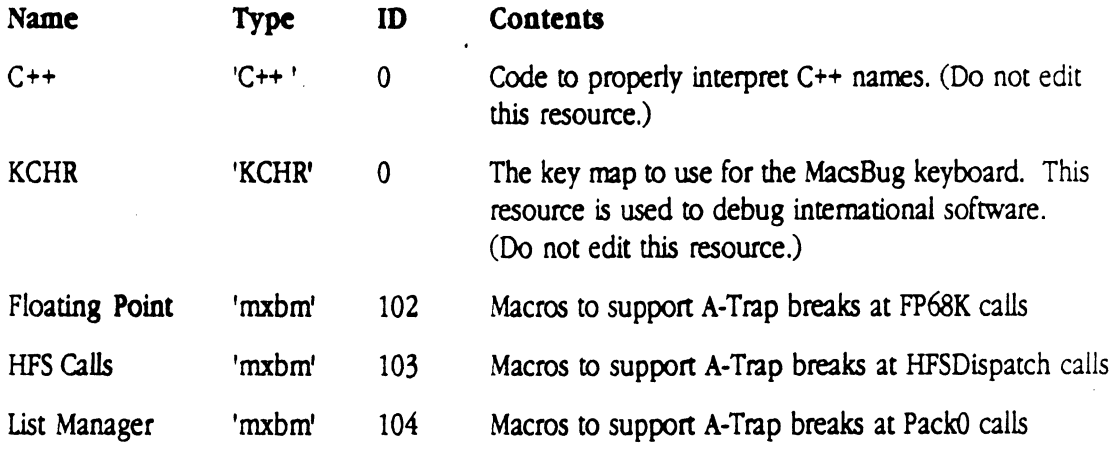

The Resources folder also contains another folder, MPW .r files, that provides the text files used to create all of the MacsBug resources. If you like, you can use these files as models for creating your own resources and add them to Debugger Prefs with the Rez tool.

i<br>P  $\label{eq:2.1} \frac{1}{\sqrt{2}}\int_{\mathbb{R}^3}\frac{1}{\sqrt{2}}\left(\frac{1}{\sqrt{2}}\right)^2\left(\frac{1}{\sqrt{2}}\right)^2\left(\frac{1}{\sqrt{2}}\right)^2\left(\frac{1}{\sqrt{2}}\right)^2\left(\frac{1}{\sqrt{2}}\right)^2.$  $\label{eq:2} \frac{1}{\sqrt{2}}\sum_{i=1}^{n-1}\frac{1}{\sqrt{2}}\sum_{i=1}^{n-1}\frac{1}{\sqrt{2}}\sum_{i=1}^{n-1}\frac{1}{\sqrt{2}}\sum_{i=1}^{n-1}\frac{1}{\sqrt{2}}\sum_{i=1}^{n-1}\frac{1}{\sqrt{2}}\sum_{i=1}^{n-1}\frac{1}{\sqrt{2}}\sum_{i=1}^{n-1}\frac{1}{\sqrt{2}}\sum_{i=1}^{n-1}\frac{1}{\sqrt{2}}\sum_{i=1}^{n-1}\frac{1}{\sqrt{2}}\sum_{i=1}^{n-1}\frac{$  $\label{eq:2.1} \frac{1}{\sqrt{2}}\sum_{i=1}^n\frac{1}{\sqrt{2}}\sum_{j=1}^n\frac{1}{\sqrt{2}}\sum_{j=1}^n\frac{1}{\sqrt{2}}\sum_{j=1}^n\frac{1}{\sqrt{2}}\sum_{j=1}^n\frac{1}{\sqrt{2}}\sum_{j=1}^n\frac{1}{\sqrt{2}}\sum_{j=1}^n\frac{1}{\sqrt{2}}\sum_{j=1}^n\frac{1}{\sqrt{2}}\sum_{j=1}^n\frac{1}{\sqrt{2}}\sum_{j=1}^n\frac{1}{\sqrt{2}}\sum_{j=1}^n\frac$  $\hat{\mathcal{A}}$ 

 $\label{eq:2.1} \frac{1}{\sqrt{2}}\sum_{i=1}^n\frac{1}{\sqrt{2}}\sum_{i=1}^n\frac{1}{\sqrt{2}}\sum_{i=1}^n\frac{1}{\sqrt{2}}\sum_{i=1}^n\frac{1}{\sqrt{2}}\sum_{i=1}^n\frac{1}{\sqrt{2}}\sum_{i=1}^n\frac{1}{\sqrt{2}}\sum_{i=1}^n\frac{1}{\sqrt{2}}\sum_{i=1}^n\frac{1}{\sqrt{2}}\sum_{i=1}^n\frac{1}{\sqrt{2}}\sum_{i=1}^n\frac{1}{\sqrt{2}}\sum_{i=1}^n\frac$ 

 $\mathcal{L}(\mathcal{L})$  .  $\label{eq:2.1} \frac{1}{\sqrt{2}}\left(\frac{1}{\sqrt{2}}\right)^{2} \left(\frac{1}{\sqrt{2}}\right)^{2} \left(\frac{1}{\sqrt{2}}\right)^{2} \left(\frac{1}{\sqrt{2}}\right)^{2} \left(\frac{1}{\sqrt{2}}\right)^{2} \left(\frac{1}{\sqrt{2}}\right)^{2} \left(\frac{1}{\sqrt{2}}\right)^{2} \left(\frac{1}{\sqrt{2}}\right)^{2} \left(\frac{1}{\sqrt{2}}\right)^{2} \left(\frac{1}{\sqrt{2}}\right)^{2} \left(\frac{1}{\sqrt{2}}\right)^{2} \left(\$  $\label{eq:2.1} \mathcal{L}(\mathcal{L}(\mathcal{L}^{\mathcal{L}}_{\mathcal{L}})) = \mathcal{L}(\mathcal{L}^{\mathcal{L}}_{\mathcal{L}}) = \mathcal{L}(\mathcal{L}^{\mathcal{L}}_{\mathcal{L}}) = \mathcal{L}(\mathcal{L}^{\mathcal{L}}_{\mathcal{L}})$   $\mathcal{N}_{\mathbf{S}}=\left\langle \mathcal{L}_{\mathbf{S}}\right\rangle$ 

 $\sum_{i=1}^n$ 

# **Chapter 3 MacsBug Commands**

*Contents* 

 $\left($ 

Command syntax 23 Values 23 Operators 24 Command descriptions 25

 $\sim$ 

 $\label{eq:2.1} \frac{1}{\sqrt{2}}\int_{\mathbb{R}^3}\frac{1}{\sqrt{2}}\left(\frac{1}{\sqrt{2}}\right)^2\frac{1}{\sqrt{2}}\left(\frac{1}{\sqrt{2}}\right)^2\frac{1}{\sqrt{2}}\left(\frac{1}{\sqrt{2}}\right)^2\frac{1}{\sqrt{2}}\left(\frac{1}{\sqrt{2}}\right)^2.$ 

#### **Command syntax**

 $\blacklozenge$ 

 $\big($ 

MacsBug commands have the following format:

COMMAND required parameters [optional parameters]

Parameters can be numbers, text literals, symbols, or expressions combining these elements. MacsBug provides full command line evaluation, so any parameter can be entered as an expression. The general form of an expression is

value1 [operator value2]

Parentheses can be used to control the order of evaluation. Expressions always evaluate to a 32-bit value unless . w or . B follows the specified value (in which case the word or byte is sign-extended to 32 bitS). Expressions can evaluate to either a numeric or a Boolean value depending on the operators used. The operation of certain commands varies depending on the type of expression. For instance, the BR (Breakpoint) command will break after *n* times if the given expression is numeric, or when a certain condition is met if the expression is Boolean.

#### **Values**

Depending on the command, there are a variety of different ways to specify values:

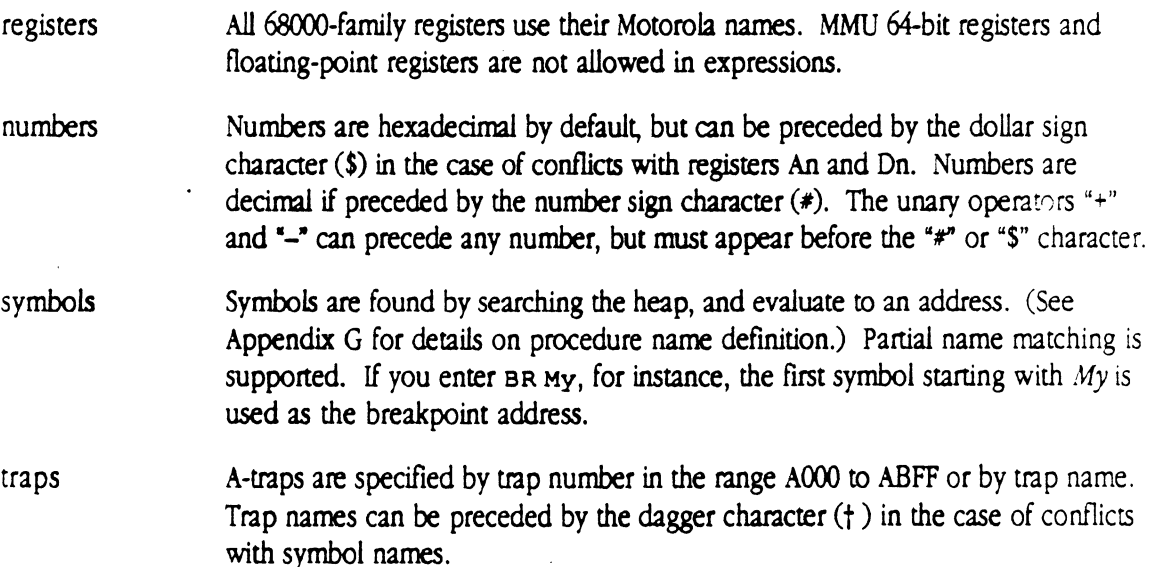

strings Strings are sequences of characters surrounded by single (') or double (") quotation marks. There is no padding to word or long word boundaries; each character in the string is 1 byte.

> The period character (.) specifies the dot address; see Chapter 2 for details on using this character.

The colon character (:) indicates the address of the start of the procedure shown in the program counter window. This character is not valid if no procedure name exists for PC.

#### **Operators**

 $\bullet$ 

The operators allowed in expressions, listed in order of precedence from highest to lowest, are given below. Groupings within the table show operators of the same precedence.

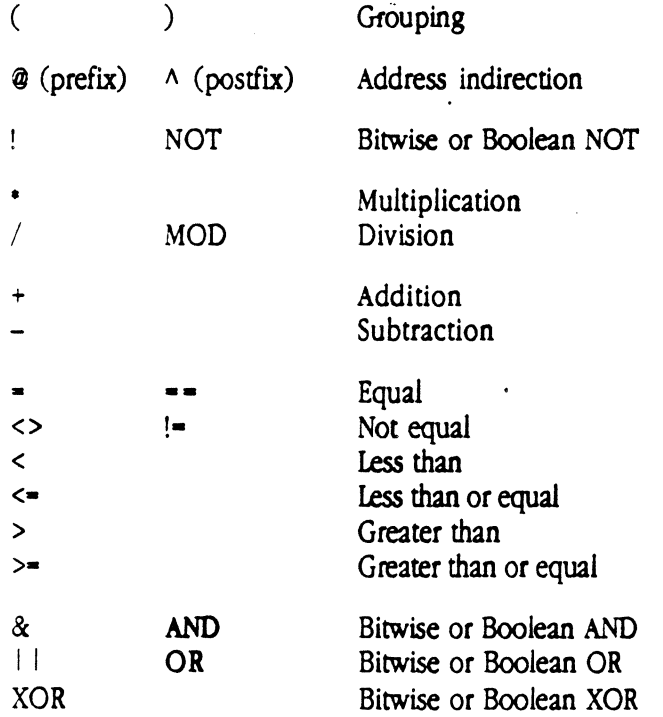

• *Note*: @addr is the same as addr^. Addr^. B or addr^. w fetch only a byte or word from *addr;* the value is then sign-extended to 32 bits.

## **Command descriptions**

 $\left($ 

This section contains descriptions of all MacsBug commands, arranged alphabetically. For each command, the parameters are given and the operation of the command discussed. Where appropriate, examples are provided. A list of the entire set of commands can be found in Appendix A.

#### $ATB$  - A-Trap Break

Syntax  $ATB[A][trap[trap]][n|exp][";cmds']$ 

**Description** The ATB command sets a breakpoint at the specified A-trap(s). Traps can be specified by either trap number or trap name. Appending the letter A to the ATB command tells MacsBug to break only when the given trap is called from the application heap. (Note that this means the current application heap at the time the ATB command was entered.) Specifying two traps indicates a range of traps; MacsBug breaks at every trap encountered within this range. If no traps are specified, a default range of A000 through ABFF is used.

> If  $n$  is specified, MacsBug breaks only after a given trap has been encountered n times. If *expr* is specified, MacsBug breaks only when a given trap has been encountered and *expr* is TRUE. If neither *n* nor expr is given, MacsBug breaks each time the trap is encountered. You can also supply one or more commands to be executed once the break conditions are satisfied; each command must be preceded by a semicolon and enclosed in quotation marks.

> You can set multiple trap breaks with different break conditions or commands. MacsBug checks the table until an entry satisfies the break conditions. The break commands for this entry are executed. Later entries in the table (that also satisfy the break conditions) are ignored.

Be aware that MacsBug stores the infonnation for breakpoints, step commands, and A-trap commands in a single table. New entries are entered at the end of the table. It's possible to receive the error message "Entry will not fit in the table" while entering an ATB command if step commands, BR commands, and other A-trap commands have already filled this table. .

r" \,

#### Examples

```
ATB<br>ATB GetNextEvent (break on all traps)
ATB Get Next Event (break on Get Next Event trap)<br>ATB A000 A010 (break on traps Open through
ATB A000 A010 (break on traps Open through Allocate)<br>ATB HFSDispatch DO.W = 6 (break on HFSDispatch when register DO=
                                  (break on HFSDispatch when register DO=6 (DirCreate)}
ATB SizeWindow ';DM (SP+6)^ WindowRecord' (break on SizeWindow, then display }
                                                     { from the contents of the long word } 
                                                     { 6 bytes above the stack pointer } 
                                                     { using the WindowRecord template}
```
For a display of the trap table after having set these actions, see the AID command.

See also ATC, ATD
### $ATC - A-Trap$  Clear

 $\blacksquare$ 

 $\left($ 

Syntax  $ATC$  [trap [trap]]

**Description** The ATC command clears all actions on the specified traps; in other words, it cancels the ATB, ATI, ATHC, and ATSS commands. Traps can be specified by either trap number or trap name. Specifying two traps indicates a range of traps; MacsBug cancels actions for all traps within this range. If no traps are specified, all trap actions for all traps are cleared

> The ATC command comes in handy when you want to set an action for most, but not alL of the traps in a particular range. For instance, you may think you want to break at all toolbox traps, but soon find that you can do without a break at every call to GetNextEvent. One way around this is to set two ranges around GetNextEvent with the ATB command. An easier way is to set the action on the whole range and use the ATC command to exclude the GetNextEvent trap. Be aware, however, that MacsBug accomplishes this by doing the dirty work for you, itself setting two new ranges around GetNextEvent. This means that, even though you are ostensibly clearing a trap action, you are actually creating an additional entry in the A-trap table and could conceivably receive the error message "Entry will not fit in the table."

#### Example

Assume the trap table (displayed by using the AID command) looks like this:

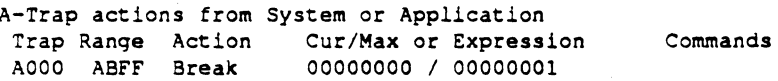

After you enter the command

ATC Get Next Event

the trap table looks like this:

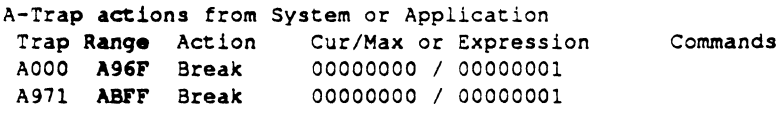

See also ATB, ATD, ATHC, ATSS, ATT

# $ATD$   $-$  A-Trap Display

Syntax AID

**Description** The AID command displays the A-trap table(s), which list all actions set with the ATB, ATT, ATHC, and ATSS commands. Two A-trap tables may be displayed, depending on which actions have been set One table lists all actions restricted to the application heap (using the A parameter), and another lists actions that apply to either the system heap or the application heap.

> Both tables have the same format. The trap range for the action is shown in the first column, and the type of action is shown in the second column. If a number of iterations  $(n)$  was specified with the action, it's shown in the third column, preceded by the acrual number of iterations so far. If a logical expression was entered instead, it's shown in the third column. The fourth column shows any commands that were specified for execution upon breaking into MacsBug.

#### Example

In this example, the following trap breaks were set previously with the ATB command:

```
ATB 
ATB GetNextEvent 
ATB A000 A010
ATB HFSDispatch DO.W = 6ATB SizeWindow '; DM (SP+6) ^ WindowRecord'
```
The trap table displayed by the ATD command is given below. Note that traps are represented by trap number; you can determine the corresponding trap name by using the WH command.

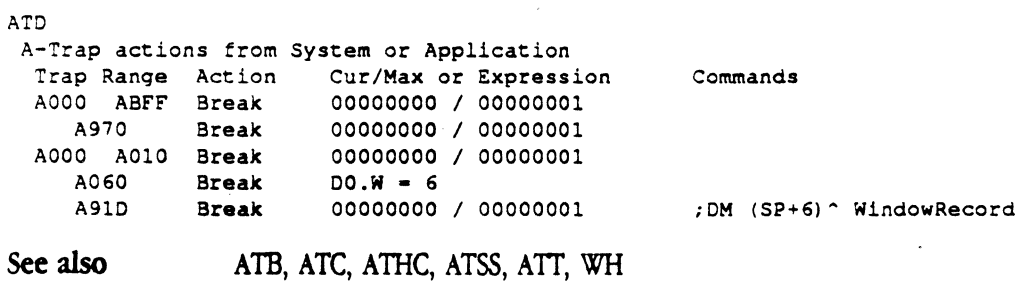

## $ATHC - A-Trap$  Heap Check

Syntax

 $\blacksquare$ 

 $ATHCA$ ] [trap [trap]][n | expr]

Description

The ATHC command checks the consistency of the heap before executing the specified  $A$ -trap(s). If the heap is found to have been corrupted, MacsBug is invoked and an error is displayed; see the HC command for a list of possible errors.

Traps can be specified by either trap number or trap name. Appending the letter A to the ATHC command tells MacsBug to check only when the given trap is called from the application heap. (Note that this means the current application heap at the time the ATHC command was entered.) Specifying two traps indicates a range of traps; MacsBug checks for every trap encountered within this range. If no traps are specified, a default range of AOOO through ABFF is used.

 $\triangle$  Important If you don't specify a trap range, be aware that the Memory Manager makes trap calls-StripAddress, for instance-while moving heap blocks around. In such cases, ATHC will report an error because the heap is inconsistent, albeit temporarily. You can avoid these unnecessary breaks by clearing the action on the offending trap-ATC StripAddress, for example.  $\triangle$ 

If *n* is specified, MacsBug checks only after a given trap has been encountered *n* times. If *expr* is specified, MacsBug checks only when a given trap has been encountered and *expr* is TRUE. If neither *n* nor *expr* is given, MacsBug checks each time the trap is encountered.

See also

ATC, ATD, HC

### ATP - A· **Trap Playback**

Syntax ATP

Description The ATP command plays back the information saved while trap recording is on. (For details on trap recording, see the ATR conunand.) This information includes the trap name and the contents of the program counter (PC). For operatingsystem traps, the values of registers AO and DO are shown, as well as the 8 bytes pointed to by register AO. For toolbox traps, ATP shows the value of register A7 and the 12 bytes to which it points.

### Example

In the example below, SetPort is the most-recently executed trap.

```
ATP 
 Trap calls in the order in which they occurred
 A030 OSEventAvail 
   PC = 004C7346AO = 004871F8 003A 1F34 2000 004B  D0 = 0000FFFFA970 GetNextEvent 
   PC = 004C2BCAA7 = 0048724C 0048 7290 FFFF 0020 156A 3447
  A030 OSEventAvail'
   PC = 004C7346AO = 004871DC 004C 16B4 004D 013C  D0 = 00000000A031 GetOSEvent 
   PC = 004C7334AO = 00487290 0000 0000 0000 000A 00 = 000000000A9B4 SystemTask 
   PC = 004C2800A7 = 004871F0 0000 0000 0000 FFFF 0048 7290A874 GetPort 
   PC = 40815150A7 = 004871C4 0048 71C8 0048 7290 4598 3427
  A924 FrontWindow . 
   PC = 40815154A7 = 004871C4 0000 0000 0000 0000 003A 1D40
  A873 SetPort
   PC = 408151AEA7 = 004871C8 003A 1D40 004D 013C 1DD3 3F6A
```
See also ATR

### **ATR - A-Trap Record**

**Syntax**  ATR[A] [ON I OFF)

**Desaipdon**  The ATR command turns trap recording on and off; if no parameter is passed, the command toggles between modes. Trap recording saves information about the *n* most recently executed traps. By default, MacsBug records the last 16 traps. You can, however, specify any number by modifying the 'mxbi' resource in the Debugger Prefs file. Since the traps are saved in a circular buffer, space is the only penalty for recording more traps; time is not a factor.

> Appending the letter A to the ATR command tells MacsBug to record information only for traps called from the application heap. (Note that this means the current application heap at the time the ATR command was entered.)

> The information saved, which can be displayed with the ATP command, includes the trap name and the contents of the program counter (PC). For operatingsystem traps, the values of registers AO and DO are saved, as well as the 8 bytes pointed to by register AO. For toolbox traps, ATR saves the value of register A7 and the 12 bytes to which it points.

**SeeaJso** 

ATP

# $ATS - A-Trap Step Spy$

Syntax  $ATSS[A][trap[trap]][n|expr], addr1[addr2]$ 

Description The ATSS command calculates the checksum for the given memory range before executing the specified A-trap(s). If the checksum value changes, MacsBug is invoked. If *addr2* is omitted, ATSS waits for the long word at *addr1* to change. The ATSS command is optimized for speed with a long word; longer checksum ranges can be slow.

> Traps can be specified by either trap number or trap name. Appending the letter A to the ATSS command tells MacsBug to check only when the given trap is called from the application heap. (Note that this means the current application heap at the time the ATSS command was entered.) Specifying two traps indicates a range of traps; MacsBug checks for every trap encountered within this range. If no traps are specified, a default range of AOOO through ABFF is used.

If *n* is specified, MacsBug checks only after a given trap has been encountered  $n$  times. If expr is specified, MacsBug checks only when a given trap has been encountered and *expr* is TRUE. If neither *n* nor *expr* is given, MacsBug checks each time the trap is encountered.

See also

ATC, ATD, SS

### ATT - A-Trap Trace

Syntax  $ATT[A][map[trap]][n | exp]$ 

**Description** The ATI command displays information about the execution of the specified A-trap(s). Traps can be specified by either trap number or trap name. Appending the letter A to the ATI command tells MacsBug to display information only when the given trap is called from the application heap. (Note that this means the current application heap at the time the ATI command was entered.) Specifying two traps indicates a range of traps; MacsBug displays information for every trap encountered within this range. If no traps are specified, a default range of A000 through ABFF is used.

> If *n* is specified, MacsBug displays information only after a given trap has been encountered *n* times. If *expr* is specified, MacsBug displays information only when a given trap has been encountered and *expr* is TRUE. If neither *n* nor *expr* is given, MacsBug displays information each time the- trap is encountered.

#### Example

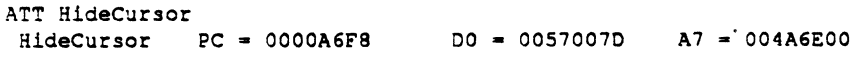

See also ATC, ATD

### **BR** - Breakpoint

Syntax  $BR$  *addr*  $[n \mid expr]$  ['; cmds']

Description The BR command sets a breakpoint at the specified address. If  $n$  is specified, MacsBug breaks only after *addr* has been reached *n* times. If *expr* is specified, MacsBug breaks only when *addr* has been reached and expr is TRUE. If neither *n* nor *expr* is given, MacsBug breaks each time *addr* is reached. You can also supply one or more commands to be executed once the break conditions are satisfied; each command must be preceded by a semicolon.

> Entering BR without any parameters displays the breakpoint table, a list of all breakpoints in the order in which they were set; see the description of the BRD . command for details.

**Warning** You should be sure that the given address contains an instruction. MacsBug implements breakpoints by placing a TRAP **#F** instruction in the word at addr. If addr points to the middle of an instruction, the substituted TRAP **#F** instruction will be treated as part of the instruction, possibly causing an error. $\triangle$ 

Be aware that MacsBug stores the infonnation for breakpoints, step commands, and A-trap commands in a single table. New entries are entered at the end of the table. It's possible to receive the error message "Entry will not fit in the table" while entering a BR command if step commands, A-trap commands, and other BR commands have already filled this table.

If you set a breakpoint in a relocatable block, MacsBug stores the breakpoint as a handle to the breakpoint address. This means that if the block moves, the breakpoint is updated automatically.

 $\triangle$  **Important** Setting a breakpoint at a ROM address will cause execution to be slow, because MacsBug must trace through each instruction until the breakpoint address is reached.  $\Delta$ 

### ( **Examples**

BR TestProc+10 (break when TestProc+10 is reached)<br>BR TestProc+20 3 (break when TestProc+20 is reached {break when TestProc+20 is reached 3 times} BR TestProc+30 DO = 1 (break when TestProc+30 is reached and register  $D0=1$ )<br>BR TestProc+40 A0 <> 0 ';DM A0 40' (break when TestProc+40 is reached and ) {break when TestProc+40 is reached and } { reqister AO is not equal to 0; then display { memory at address in AO for 40 bytes}

For a display of the breakpoint table with these breakpoints set, see the BRD command.

See also BRC, BRD, BRM

# **HRC - Breakpoint Clear**

**Syntax**  BRC [addr}

**Description**  The BRC command clears the specified breakpoint; if no parameters are specified, all breakpoints are cleared.

See also BR, BRD, BRM

# **BRD** - Breakpoint Display

Syntax BRD

Description The BRD command displays the breakpoint table, a list of all breakpoints in the order in which they were set

> If the BR command that set a breakpoint specified a break only after reaching the address *n* times, *n* is shown in the third column, preceded by the number of times the address has been reached so far. If an expression was entered instead, it's shown in the third column. The fourth column shows any commands that were specified for execution upon breaking into MacsBug.

*Note:* MacsBug implements the GT command by setting a temporary breakpoint. If you enter MacsBug by some other means and execute the BRD command, this breakpoint remains set and you'll see an entry for it in the breakpoint table.

In the example below, the following breakpoints were set with the BR command:

```
BR TestProc+10 
BR TestProc+20 3 
BR TestProc+30 DO = 1BR TestProc+40 AO <> 0 ';DM AO 40'
```
#### Example

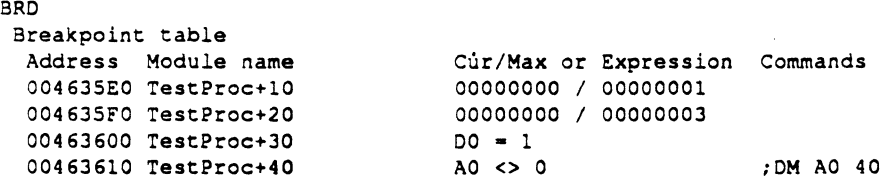

See also BR, BRC, BRM

# **BRM - Multiple Breakpoints**

#### Syntax BRM *name*

Description The BRM command lets you set breakpoints using partial name matching. You pass BRM a sequence of characters; it sets breakpoints on all names that contain those characters.  $C^{++}$  programmers, for instance, can set breaks on all classes with a given method name or on all methods with a given class name.

" .. /1.

#### Examples

BRM 'TParseNode::'

This example will break on all methods in the class TParseNode.

BRM ': :Draw'

This example will break on all classes that contain a Draw method.

In both examples, the double colons qualify the names using the  $C++$  syntax. (If the double colons were omitted-for instance, BRM praw-BRM would set breaks on all names containing the characters "Draw.") When the double colon syntax is used, the entire string must be enclosed in quotation marks' (since the colon has its own predefined meaning in MacsBug).

See also BR, BRC, BRD

# $CS$  - Checksum

 $\bigcup$ 

Syntax  $CS[addr1[addr2]]$ 

**Description** The CS command computes a checksum for the memory range from *addr!*  through *addr2* and saves the result. If *addr2* is omitted, CS checksums the long word at *addr!.* 

> Subsequent CS commands without parameters recompute the checksum and compare it with the previous value. If no address range has been previously specified, entering CS without parameters will return the error message "Address range must be entered before comparisons."

# DB - Display Byte

Syntax DB [addr]

Description The DB command displays the byte at the specified address. If addr is omitted, DB displays the byte at the dot address. Pressing Return displays the next byte. The dot address is always set to the address of the byte displayed.

#### Example

DB 0 (Return}

Byte at 00000000 = S40 Byte at  $00000001 = $81$  $64$   $64$  '0'<br>129 -127 '  $-127$ 

See also DL, DM, DP, DW

40 MacsBug 6.1 Reference

# **DH - Disassemble Hexadecimal**

**Syntax**  DH expr...

**Description** The DH command disassembles the given expressions as a sequence of 16-bit apcodes. This command is useful in converting hexadecimal values to assembler mnemonics.

### **Example**

 $\blacksquare$ 

 $\left($ 

DR 4E56 0000

Disassembling hex value 00308AB6 LINK A6, #\$0000 I 4E56 0000

# **DL - Display Long**

**Syntax** DL[addr]

**Description** The DL command displays the long word at the specified address. If *addr* is omitted, DL displays the long word at the dot address. Pressing Return displays the next long word. The dot address is always set to the address of the long word displayed.

### **Example**

DL 0 (Return}

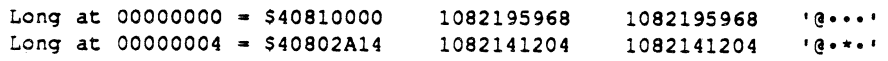

See also DB, DM, DP, DW

# **DM - Display Memory**

**Syntax**  DM [addr[n I *template* I basic *type* <sup>11</sup>

**Description**  The DM command displays memory starting from the specified address and continuing for *n* bytes. If *n* is omitted, 16 bytes are displayed. If both *addr* and n are omitted, DM displays 16 bytes beginning at the dot address. Pressing Return displays the next 16 bytes. The dot address is always set to the address of the first byte displayed.

> Instead of specifying a number of bytes, you can specify the name of a template or one of the basic types used in creating a template. See the TMP command for details.

#### **Examples**

DM 0

 $\blacksquare$ 

 $\big($ 

```
Displaying memory from 0_-
 00000000 4081 0000 4080 2A14 004F 6306 4080 20FC @""@"*"Oc'@" •
```
Note that the centered dot character  $(\bullet)$  represents nonprintable characters. In the next example, windowList is a macro defining a low memory global variable, and WindowRecord is a template.

```
DM windowList~ WindowRecord
```
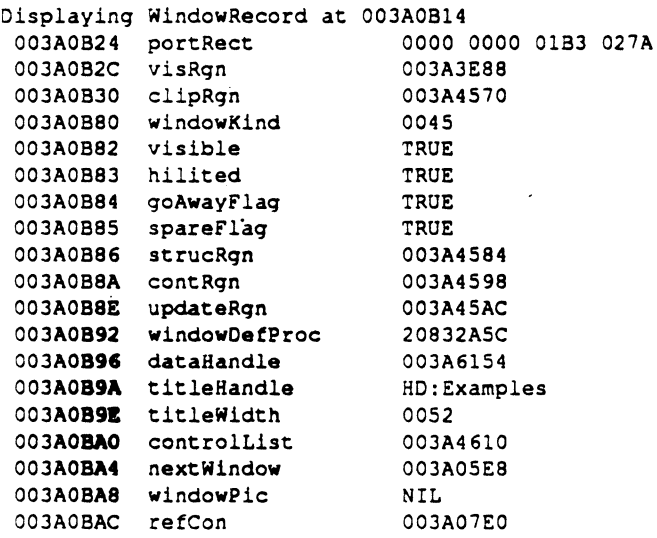

See also DB, DL, DP, DW

# DP - Display Page

**Syntax** OP [addr]

**Description** The OP command displays a page, or 128 bytes, of memory, starting from the specified address. If addr is omitted, OP displays bytes beginning at the dot address. Pressing Return displays the next 128 bytes. The dot address is always set to the address of the first byte displayed.

### Example

DP 0

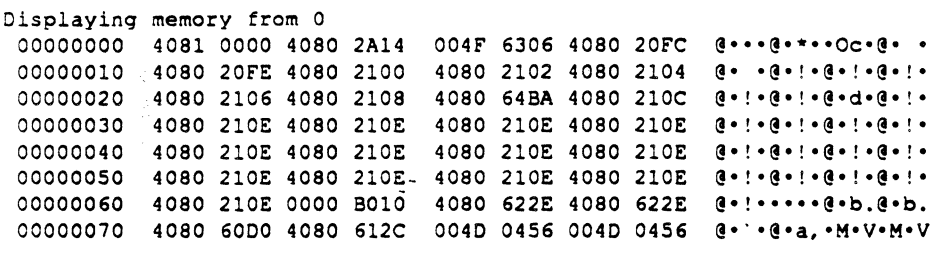

See also DB, DL, DM, DW

# DSC - Extended Discipline

Syntax DSC [ON I OFF]

 $\left($ 

Description The DSC command turns the Extended Discipline utility on and off; if no parameter is passed, the command acts as a toggle. This utility examines parameters before traps are called and checks results after the calls complete. If Extended Discipline detects an error, MacsBug is invoked. See the Extended Discipline manual for more details.

# DV - Display Version

Syntax DV

Description The DV command displays the version number of MacsBug currently in use.

### Example

```
DV 
MacsBuq version 6.1 
Copyriqht Apple Computer, Inc. 1981-1989
```
# **DW - Display Word**

Syntax DW[addr]

Description The DW command displays the word at the specified address. If *addr* is omitted, DW displays the word at the dot address. Pressing Return displays the next word. The dot address is always set to the address of the word displayed.

#### Example

 $\blacksquare$ 

â

DW 0 (Return)

> $Word at 00000000 = $4081$  $Word at 00000002 = $0000$ 16513 o  $16513$  'd''<br>0 '... a I •• ,

See also DB, DL, DM, DP

# **DX - Debugger Exchange**

Syntax DX[ON | OFF]

**Description**  By default, two traps, Debugger (\$A9FF) and DebugStr (\$ABFF), let you enter MacsBug from within your program. The OX command lets you tum these "user breaks" on and off; without parameters, it acts as a toggle.

> *• Note:* Even when user breaks are disabled, messages specified by DebugStr will still be displayed; commands associated with DebugStr, however, are ignored. Also, the OX command does not affect breakpoints, exceptions, or other A-traps.

# EA **- Exit to Application**

ES

**Syntax** EA

**Description** The EA command attempts to launch the current application again. The current application heap is freed and reallocated.

See also

 $\big($ 

CHAPTER 3 MacsBug Commands 49

# ES **- Exit to Shell**

#### Syntax ES

**Description** The ES command allows you to exit from the current application. It executes the ExitToShell trap, which launches the current shell (typically the Finder).

> *• Note:* The ES command may not work with applications that override system traps. ExitToShell initializes the application heap, usually destroying any system patches located there.

See also EA

# $F$  - Find

 $\blacklozenge$ 

 $\left($ 

**Syntax**  F *addr n* expr I *'string'* 

**Description**  The F command searches the range  $addr$  to  $addr + n-1$  for the specified pattern. When passing a string, be aware that case is significant. If *expr* is given, the width of the pattern is the smallest unit (byte, word, or long word) that will contain the value. Pressing Return repeats the search for the next *n* bytes. The F command sets the dot address to the first byte of the pattern found.

> In the example below, the string isn't found the first time. Pressing Return repeats the command and finds it. The dot address is set to 2EI.

#### **Example**

#### F 0 *200* 'Finder' {Return}

Searching for 'Finder' from 00000000 to 000001FF Not found Searching for 'Finder' from 00000200 to 000003FF 000002El 4669 6E64 6572 2020 2020 2020 2020 2000 Finder

### $G - Go$

Syntax G [addr]

**Description** The G command is used to leave MacsBug and resume program execution. This command is most frequently used without an address to resume execution where you left off; in other words, at the current program counter. If *addr* is given, execution resumes at that address.

> Command-G is provided as a shortcut. Note that any commands sitting in the command line are ignored.

See also GT, MR

52 MacsBug 6.1 Reference

### **GT - Go Till**

Syntax GT *addr* 

**Description**  The GT command sets a breakpoint at *addr* and resumes execution until the program counter reaches that address.

> $\triangle$  **Important** Setting a breakpoint at a ROM address will cause execution to be slow, because MacsBug must trace through each instruction until the breakpoint address is reached.  $\triangle$

. • *Note:* MacsBug implements the GT command by setting a temporary breakpoint. If you enter MacsBug by some other means, this breakpoint remains set. (In fact, you can see an entry for it in the breakpoint table if you enter the BRD command.) Executing the G command will resume execution until the breakpoint is reached or another exception occurs.

MacsBug 6.1 comes with a predefined macro  $\cdot$  GTO' that expands to  $\cdot$  GT : +  $\cdot$ This macro is useful for executing code until an offset in the current procedure. For instance, typing  $GTO 22$  expands to  $GT : +22$ , with the colon expanding to the current procedure name.

See also G, MR

 $\left($ 

### $HC$  - **Heap** Check

Syntax HC

**Description** 

The He command checks the consistency of the current heap and reports any errors. Heap integrity cannot be checked rigorously, but is examined for certain telltale signs of corruption. The possible error conditions are given below.

Note that all the heap commands check the heap as they execute; if a heap error is detected, they cancel the operation and return the same error message that the HC command would return.

"Zone pointer is bad": The zone pointer for the current heap (SysZone, ApplZone, or user address) must be even and in RAM. In addition, the bkLim field of the header must be even and in RAM, and must point after the header.

"Free master pointer list is bad": Free master pointers in the heap are chained together, starting.with the hFstFree field in the zone header and tenninated by a NIL pointer.

"BkUm does not agree with heap length": Walking through the heap block by block must terminate at the start of the trailer block, as defined by the bkLim field of the zone header.

"Block length is bad": The block header address plus the block length must be less than or equal to the trailer block address. Also, the trailer block must be a fixed length.

"Nonrelocatable block: Pointer to zone is bad": Block headers of nonrelocatable blocks must contain a pointer to the zone header.

"Relative handle is bad": The relative handle in the header of a relocatable block must point to a master pointer.

·Master pointer does not point at a block": The master pointer for a relocatable block must point at a block in the heap.

"Free bytes in heap do not match zone header": The zcbFree field in the zone header must match the total size of all the free blocks in the heap.

See also ATHC, HD

### $HD$  - Heap Display

Syntax HD *[qualifier* ]

Description

 $\blacksquare$ 

 $\overline{\mathbf{C}}$ 

The HD command displays information about blocks in the current heap. The following qualifiers can be specified:

- - ----~-~~~~~-

- F: Free blocks
- N: Nonrelocatable blocks
- R: Relocatable blocks
- L: Locked blocks
- P: Purgeable blocks
- RS: Resource blocks
- *TYPE:* Resource blocks of this type only

If no qualifier is specified, information about all blocks is displayed. If you specify F, N, or R, MacsBug checks the tag byte of the block headers for blocks with the appropriate bit set. If you specify L, P, or RS, MacsBug checks the master pointers for blocks with the lock, purge, or resource bits set (For more details, see the Memory Manager chapter of *Inside Macintosh.)* 

You can also request information about resource blocks of a particular resource type only (for instance, 'CODE', 'CRSR', and so on) simply by specifying the type. It's not necessary to quote the resource type, unless you want MacsBug to distinguish between uppercase and lowercase characters.

If no blocks of a specified type are found, the HD command returns the message "No blocks of this type found."

An example of the heap display is provided at the end of this command description.

For each block, the first column (Start) of the display gives the start of the data in the block, and the second column (Length) gives the length of the block, not including the header. Blocks that cannot be moved (nonrelocatable or locked) are indicated by a centered dot character  $( \cdot )$  before the start address.

The third column (Tag) indicates the status of the block as free (F), nonrelocatable (N), or relocatable (R). For relocatable blocks, the fourth column contains the master pointer, while the flfth and sixth columns indicate whether the block is locked (L) or purgeable (P).

For resource blocks, the resource type, resource ID, file reference number and resource name (if specified) are shown.

#### Example

HD

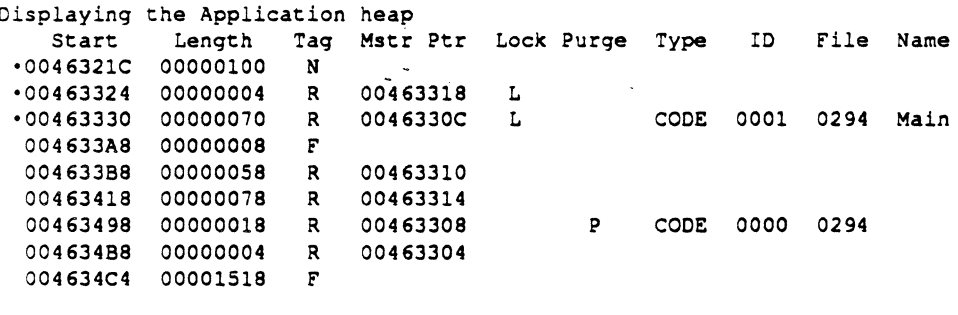

See also HC

### **HELP** — **Help**

 $\left($ 

 $\big($ 

**Syntax**  HELP  $[cmd \mid section]$ 

**Desaiption**  The HELP command displays information about the given command or section. If no parameter is passed, a list of section headings is displayed. Pressing Rerum displays each section in tum.

> • *Note:* The HELP information is contained in an 'mxbh' resource that's approximately 10K in size. If space is especially tight, you can use ResEdit to remove this resource from the MacsBug file, thereby disabling the HELP command. Do not ever modify this resource, however, because the HELP command expects the information in a particular format.

#### **Examples**

#### HELP

```
Return shows sections sequentially. "HELP name" shows that section. 
  Editing 
  Selecting procedure names 
 Expressions 
 Values 
 Operators 
 Flow control 
 Breakpoints 
  A-traps 
  Disassembly 
 Heaps 
 Symbols 
 Stack 
 Memory 
 Registers 
 Macros 
 Miscellaneous 
  dcmds 
HELP Stack
Stack 
  SC6 [addr] 
     Show the calling chain based on A6 links. If no addr then the 
     chain starts with with A6. If addr then the chain starts at addr. 
  SC<sub>7</sub>
     Show possible return addresses on the stack. A return address is 
     an even address that points after a JSR, BSR or A-trap.
```
# **HOW - Display Break Message**

Syntax **HOW** 

**Description**  The HOW command redisplays the break message for the current entry into MacsBug. The HOW command is useful if you're logging to a file and want to record the reason for the break. You might include HOW in a macro of the fonn /

/~. ,

'LOG filename;HOW;TD;TF;DM SP 100'

See also LOG

### **HS - Heap Scramble**

 $\blacksquare$ 

 $\blacklozenge$ 

Syntax HS [addr]

Description The HS command toggles heap scrambling on or off. When heap scrambling is on, aU relocatable blocks in the heap will be moved (if possible) whenever one of the following traps is encountered: NewPtr, NewHandle, ReallocHandle, SetPtrSize, or SetHandleSize. With SetPtrSize and SetHandleSize, the heap is scrambled only if the block size is being increased.

> The only blocks not moved are single blocks between two stationary blocks. The heap is checked before scrambling; if it has been corrupted, MacsBug breaks and reports the error. (See the HC command for a list of possible errors.) Heap scrambling is automatically turned off when a bad heap is detected.

You can specify the address of the heap to be scrambled; if you don't, the address contained in the global variable AppiZone (the beginning of the application heap) is used.

See also HC

CHAPTER 3 MacsBug Commands 59

# **HT - Heap Totals**

Syntax HT

**Description** For the current heap, the HT command displays the total number of each type of block, the heap size, and the free space in the heap.

### **Example**

HT

Totaling the Application heap

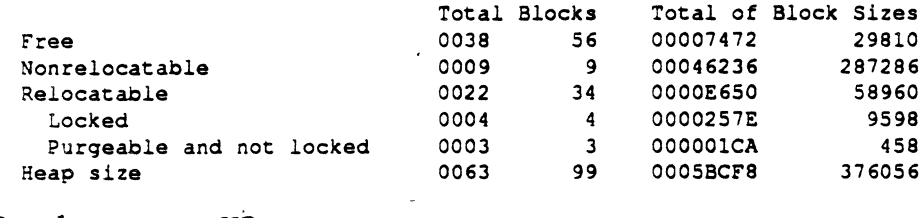

See also HD

# HX **- Heap Exchange**

**Syntax**  HX[addr]

**Desaiption**  The HX command sets the current heap for the other heap commands. The address of a heap zone can be specified by addr. If no parameter is specified, the HX command cycles between the application heap, the system heap, and any other heap specified by a previous HX command.

> • *Note:* The name (or address) of the current heap is shown in the status region of the MacsBug display.

See also

 $\blacklozenge$ 

HC, HD, HT, HZ

# **HZ - Heap Zones**

Syntax HZ

**Description** In a system running MultiFinder, there will be an application heap for each application. The HZ command displays the addresses of all known heap zones. It identifies heaps by doing a heap check on each block in the MultiFinder heap; if the block passes, it's assumed to be a heap. The HZ command will not display heap zones stored on the stack or in the system heap, nor will it find heap zones that don't start at the beginning of a heap block.

'~./

See also HC, HD, HT, HX
## ID **- Disassemble One Line**

**Syntax**  ID (addr]

**Description**  The ID command disassembles one line, starting at the specified address. If *addr*  is omitted, the program counter is used. Pressing Rerum disassembles the next line. The dot address is set to the address specified.

See also

 $\blacksquare$ 

 $\big($ 

IL, IP, IR

### $IL$   $-$  Disassemble From Address

#### Syntax  $IL [addr[n]]$

**Description** The IL command disassembles *n* lines, starting at the specified address. If *addr* is omitted, the program counter is used. If  $n$  is omitted, half a screen of code is displayed. Pressing Return disassembles the next *n* lines (if *n* was specified initially) or the next half-screen (if  $n$  was omitted). The dot address is always set to the address specified.

> The procedure name and offsets are given in the first column, followed by the actual addresses. A centered dot character  $\left( \bullet \right)$  after the address indicates that a breakpoint is set at that instruction. The next two fields contain the opcode and operand; an asterisk character (\*) before the opcode indicates the current PC.

> The comment field  $\chi$ ) gives the target of a JMP, JSR, or BSR instruction, the trap number of a trap, or the ASCII value of a DC statement. The last field shows the actual hexadecimal words of the instruction; if there are too many words, an ellipsis  $(...)$  is shown. Note that this last field is shown only on larger displays, but can be always be seen by sending the output to a file or printer with the LOG command.

#### Example

#### IL

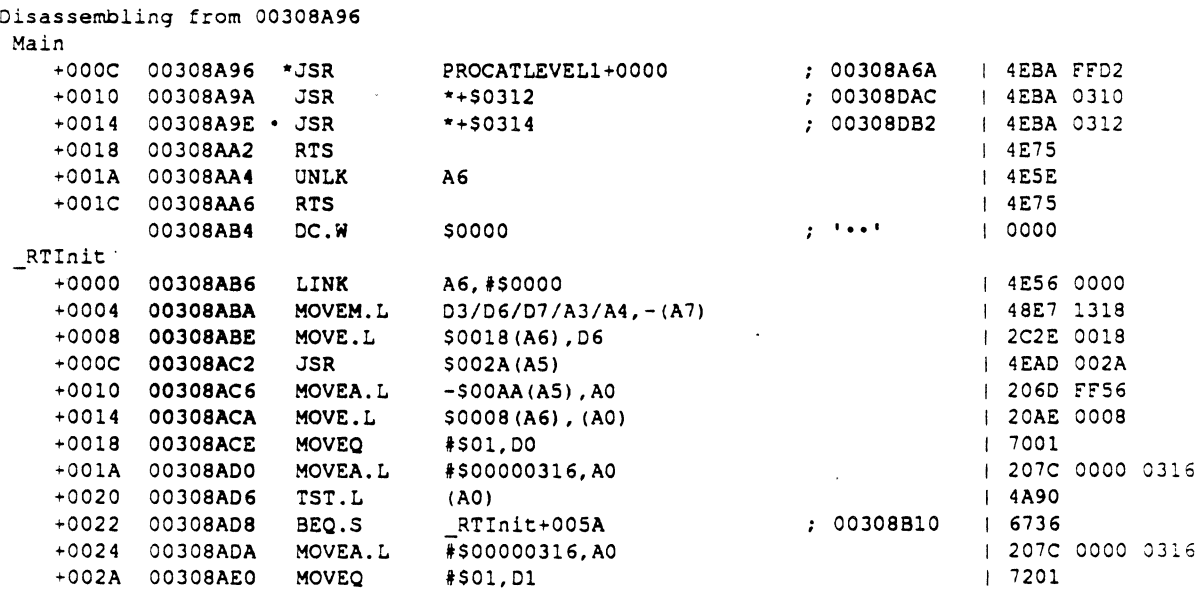

See also ID, IP, IR

## IP **- Disassemble Around Address**

Syntax IP [addr]

**Description** The IP command displays half a screen of disassembled code, centered around the instruction specified by *addr*. Pressing Return disassembles the next halfscreen. If *addr* is omitted, the program counter is used. The dot address is set to the first address displayed.

> The procedure name and offsets are given in the first column, followed by the actual addresses. A centered dot character  $(\bullet)$  after the address indicates that a breakpoint is set at that instruction. The next two fields contain the opcode and operand; an asterisk character (') before theopcode indicates the current Pc.

> The comment field (;) gives the target of a ]MP, ]SR, or BSR instruction, the trap number of a trap, or the ASCII value of a DC statement. The last field shows the actual hexadecimal words of the instruction; if there are too many words, an ellipsis  $(...)$  is shown. Note that this last field is shown only on larger displays, but can be always be seen by sending the output to a file or printer with the  $LOG$ command.

#### Example

#### IP

 $\blacklozenge$ 

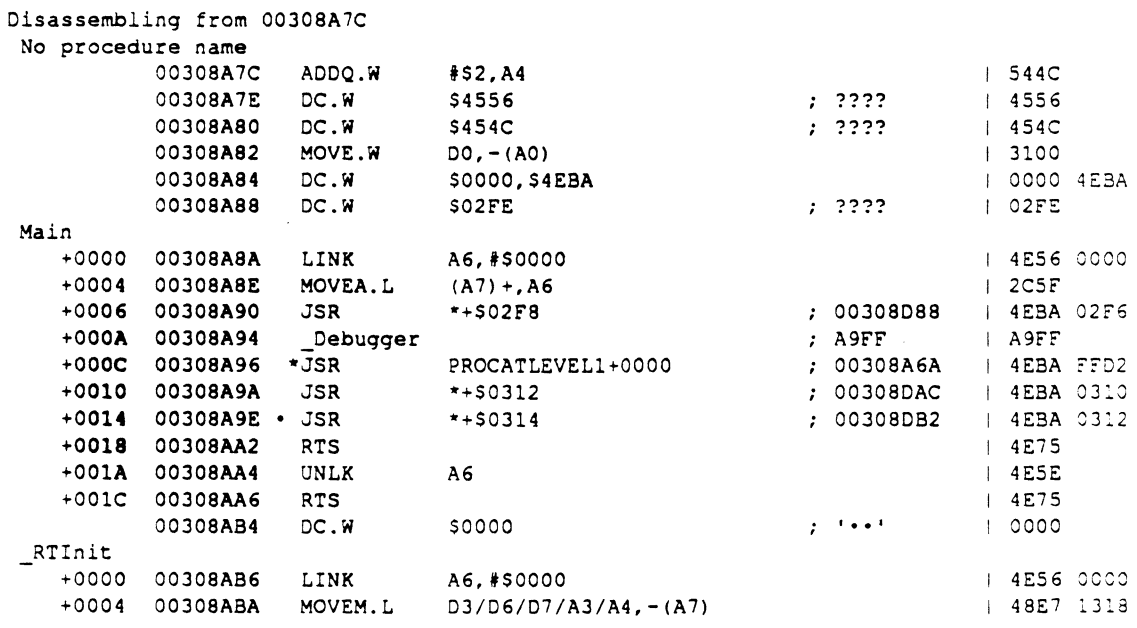

See also ID, IL, IR

 $\big($ 

### $IR$   $-$  Disassemble Until End of Procedure

#### Syntax IR [addr]

**Description** The IR command disassembles code beginning from the instruction specified by addr; if no address is given, the program counter is used. This command assumes that the specified instruction is part of a procedure. Code is disassembled until the end of the procedure. The dot address is set to the address specified.

> The procedure name and offsets are given in the first column, followed by the actual addresses. A centered dot character  $( \cdot )$  after the address indicates that a breakpoint is set at that instruction. The next two fields contain the opcode and operand; an asterisk character (\*) before the opcode indicates the current PC.

> The comment field (;) gives the target of a ]MP, ]SR, or BSR instruction, the trap number of a trap, or the ASCII value of a DC statement. The last field shows the actual heXadecimal words of the instruction; if there are too many words, an ellipsis  $(...)$  is shown. Note that this last field is shown only on larger displays, but can be always be seen by sending the output to a file or printer with the LOG command.

### Example

IR :

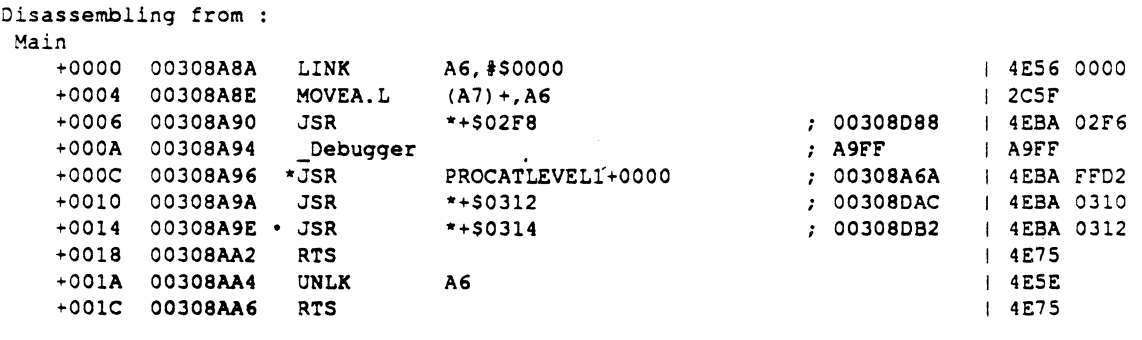

See also ID, IL, IP

## $LOG - Log to a printer or file$

 $\left($ 

Syntax LOG [*pathname* | printer]

**Description** The LOG command sends MacsBug output to a text file specified by *pathname* or to an ImageWriter printer via the serial port. MacsBug follows the hierarchical file system conventions; if you don't specify a pathname, it assumes the current directory. If the specified file doesn't already exist, it's created as an MPW text file, which can be opened from word processing applications as well as from MPW. If the specified file already exists and is of type Text, LOG appends MacsBug output to what's already there. To tum logging off, simply type LOG without parameters.

> The LOG command does not work with the LaserWriter $\mathcal{F}$  driver, so you can't send MacsBug output directly to a LaserWriter. You can, of course, send the output to a file and then print it on a LaserWriter.

- **Warning** MacsBug, by design, uses as little of the system as possible; the LOG command violates this design criterion. Logging may not work, depending on the state of the file system during your debugging session. You should not log to file server volumes. Also, logging enables interrupts briefly while executing its low-level calls. If your program depends on interrupts being completely disabled, you should not use the LOG command.  $\triangle$
- $\triangle$  Important If you log to a file while MPW Pascal is running, or while an application is running under MultiFinder, be aware that the log file will be closed when you leave MPW or quit the application.  $\Delta$

### MC - Macro

Syntax MC *name*'expr' | expr

Description The MC command creates a macro with the given *name* that expands to 'expr' or to the current value of *expr.* If expr is not quoted, it is evaluated and converted to a string before being entered.

> Macros are expanded before the command line is executed; thus they can contain anything you can type in a command line. You can use macros to create command name aliases, reference global variables, and name common expressions.

> $\triangle$  Important MacsBug expands all macros on the command line before interpreting any commands. You cannot define a macro and then reference it on the same line, because the reference will be undefined at the time the macro is expanded.  $\triangle$

> Macros created with the MC command are lost when you restart or shut down your machine. If you have macros you want to keep, you can define them in a resource of type 'mxbm'.

> The Debugger Prefs file contains two 'rnxbm' resources, with IDs of 100 and 101, that define standard MacsBug macros (including macros for several hundred common global variables). There are two ways to create your own 'mxbm' resources. First, you can use the file Macros.r (included on the MacsBug disk) as a model for building your own resource. Be sure to give your resource a unique ID, and then use the Rez tool to add it to the Debugger Prefs fIle. Or, you can use ResEdit; Debugger Prefs contains templates for creating and editing 'mxbm' resources.

Two macro names have been predefined by MacsBug for customizing the debugging environment. If you want to execute certain commands to configure MacsBug to your preferred settings (for example, SHOW, SWAP, LOG, SX, HX, and DX), define them as a macro called FirstTime in an 'mxbm' resource. (Remember that multiple commands must be separated by semicolons.)

When a FirstTime macro is present, a break is forced immediately after MacsBug is loaded and the specified commands are executed. If you want the boot process to continue automatically, end the FirsrTime macro with the G command.

 $\triangle$  **Important** On a Macintosh Plus, the G command is required. Since the keyboard is initialized *after* MacsBug, you won't be able to type G to continue. $\triangle$ 

A second macro, called EveryTime, can be deflned in a resource file or on the fly with the MC command. The commands specified by this macro will be executed each time, except the first time, MacsBug is invoked.

MacsBug treats commands defined by macros just like commands that you enter explicitly. If you create an EveryTime macro, be aware that the last command executed by that macro is set as the default command; this command will be repeated if you press Return.

#### **Examples**

 $\blacksquare$ 

 $\big($ 

MC Frame 'A6+10'

This example gets the current value of register A6 each time the Frame macro is expanded, and adds 10 to it.

MC Save CurrentAS

This example remembers the current value of this global variable. You could change it and then restore it by typing

SL CurrentAS Save

See also MCC, MCD

# **MCC - Macro Clear**

**Syntax**  MCC[name]

**Description**  The MCC command clears the macro with the given *name.* If no name is specified, all macros are cleared.

*rr* '\

See also MC, MCD

## MCD - Macro Display

Syntax MCD[name]

Description The MCD command lists those macros that match the given *name*. If no name is specified, all macros are listed, including both predefined macros loaded from resource files and macros defmed during the current debugging session. MacsBug provides partial name matching, returning all macros that begin with the specified name. If you enter MCD Cur, for instance, all names that start with Curare shown.

#### Example

 $\blacksquare$ 

l'

MCD Cur

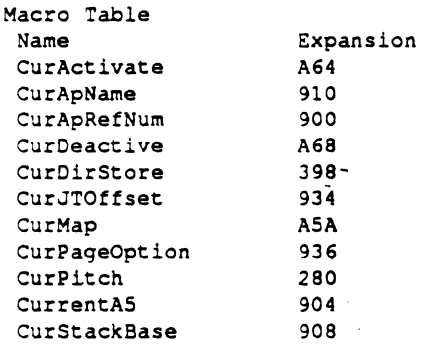

See also

MC, MCC

### MR **- Magic Return**

Syntax MR *[offset* I *addr]* 

**Description** 

If you've stepped into a procedure and want to get out, you can use the MR command. It sets a temporary breakpoint at the first instruction after the call to the current procedure, by replacing the rerum address on the stack with a MacsBug address. When the procedure rerums, MacsBug gets control. It then performs an RTS in trace mode, breaking at the instruction after the call.

If no parameter is specified, the return address is assumed to be on the top of the stack. If specified, the parameter is interpreted relative to either register A7 or A6. If the parameter is less than the contents of A6, MacsBug assumes that it's an offset from register A7. If the parameter is equal to register A6, it's assumed to be a frame pointer for the current procedure. If the parameter is greater than register A6, it's interpreted as an offset for a procedure higher on the stack.

If the specified address is not in the range between A7 and CurStackBase, the error message "This address is not a stack address" is rerumed. Also, MacsBug checks that the specified address is in fact a valid return address, in other words, that it immediately follows a JSR, BSR, or A-trap instruction. If this is not the case, the error message "The address on the stack is not a rerum address" is returned. The contract of the contract of  $\mathcal{C}$  is a contract of the contract of  $\mathcal{C}$ 

#### Examples

If you are at the first instruction in a procedure, simply typing MR will break when the procedure is done.

If you are past the LINK A6 instruction, MR A6 will break when the procedure is done. With nested procedures, MR  $AG^{\sim}$  will break when the procedure that called the procedure you are in is done.

See also G, GT

## RAD **- Toggle Register Name Syntax**

Registers

**Syntax**  RAD

**Description**  MacsBug lets you specify the address and data registers in two different ways. By default, MacsBug expects the actual Motorola names for these registers. Early versions of MacsBug, however, used narres of the form ROO through RD7 and RAO through RA7. The RAD command toggles between these two formats, letting you use the syntax you prefer.

> • Note: If you use the default fonnat, you'll need to precede hexadecimal numbers A0 through A7 with the "\$" character, to distinguish them from the Motorola address register names.

See also

CHAPTER 3 MacsBug Commands 73

# RB **- Reboot**

**Syntax**  RB

**Description**  The RB command unmounts the boot volume and reboots the system

**See also**  EA, ES, RS

## Registers

Syntax registerName  $[$  =  $|$  :=  $expr$  }

Description Entering a register name displays the register's value. Values can be assigned to registers by using either the " $=$ " or the " $:=$ " operator.

> By default, MacsBug uses the Motorola names for all registers; a list of these names is given below. (If you're a long-time MacsBug user, you may prefer the syntax used in earlier versions for the address and data registers. The RAD command lets you toggle between the two formats.)

### 68000 Registers

- On Data Register n
- An Address Register n
- PC Program Counter
- SR Status Register
- SP . Stack Pointer
- SSP Supervisor Stack Pointer

#### 68020 Registers

- ISP Interrupt Stack Pointer
- MSP Master Stack Pointer
- VBR Vector Base Register
- SFC Source Function Code Register
- DFC Destination Function Code Register
- CACR Cache Control Register
- CAAR Cache Address Register

### *68030/68851* Registers

- CRP CPU Root Pointer
- SRP Supervisor Root Pointer
- TC Translation Control Register
- PSR PMMU Status Register

一番 小説

**ANNA** 

### **68881 Registers**

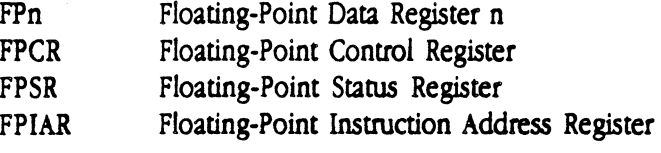

See also RAD

## RN **- Set Reference Number**

**Syntax**   $RN[*expr*]$ 

 $\left($ 

Description The RN command lets you restrict symbol references to the file whose reference number is specified by expr. The reference number can be found with the HD command. If no expression is specified, the reference number of the current resource file, contained in the global variable CurMap, is used.

> The RN command is useful when you're dealing with multiple files with the same symbol names. When you're working with MPW tools, for instance, there may be multiple code segments with the same name. Once you've specified a reference number with the RN command, subsequent symbol references are restricted to the file with a matching reference number.

Specifying 0 for *expr* restores the default situation where all symbols match.

See also SX

## RS **- Restart**

Syntax RS

**Description**  The RS command restarts the system as if the Restart menu item had been chosen from the Finder.

See also EA, ES, RB

### $S -$ Step

 $\left($ 

 $\overline{C}$ 

Syntax  $S[n \mid \text{eogr}]$ 

**Description** The S command steps through the next *n* instructions or until the specified expression is TRUE. If neither parameter is specified, the S command simply steps through the next instruction. In contrast to the SO command, the S command will actually trace into subroutine calls, or into the ROM when a trap is encountered.

> • *Note:* If you find you've entered a number or expression that will never be reached or satisfied, you'll need to use the ES command to terminate the stepping.

An S command entered with a specified range or number of instructions (for instance, S 10) might encounter a breakpoint while executing. If this happens, the break into MacsBug terminates the S command.

Command-S is provided as a shortcut. Note that any commands sitting in the command line are ignored.

 $\triangle$  Important Stepping through certain MMU instructions can cause MacsBug to hang. If you're doing MMU programming, be aware that MacsBug executes many instructions while executing an S command and expects a valid memory map.  $\triangle$ 

See also SO

CHAPTER 3 MacsBug Commands 79

### SB - Set Byte

Syntax SB *addr(expr* I *'str' ... )* 

**Description** The SB command assigns values to bytes, starting at *addr.* Expressions are evaluated to 32-bit values, and the low-order byte is used. Strings of any length (limited only by the length of the command line) can also be specified; the characters are placed in successive bytes. The dot address is set to the address of the first byte set.

> In addition to setting the dot address, the SB command sets DM as the default command; pressing Return after having executed an SB command will display the memory just set.

#### Example

S8 0 1 222 33333 {Ret.urn} Memory set starting at 00000000 00000000 0122 3300 0000 0000 0000 0000 0000 0000 ·"3·············

See also SL, SW

## $SC6 - Stack Crawl (A6)$

Syntax SC6[addr]

Description The SC6 command displays the stack frame and address of the current procedure and all procedures above it in the calling order.

> The SC6 and SC7 commands mUst have a range of memory to constrain the search for frames or return addresses. They assume that register A7 is even and points to the top of the stack, and that the global variable CurStackBase points to the bottom of the stack. If any of these conditions is not met, the following error message is returned: "Damaged stack: A7 must be even and <= CurStackBase."

 $\overline{\phantom{a}}$ 

The SC6 command also assumes that register A6 or the parameter is the address of a frame on the stack and that it points within the range between register A7 and CurStackBase. If these conditions aren't met, the error message • A6 does not point to a stack frame" is returned.

*Note:* For historical reasons, SC is provided as an alias for the SC6 command.

#### Example

In this example, 4CEDE4 was the value of A6 at the time ProcAtLevell called ProcAtLevel2. 4CEDDC was the value of A6 at the time ProcAtLeve12 called ProcAtLevel3. The current value of A6 defmes the stack frame for ProcAtLeve13.

SC<sub>6</sub>

```
Calling chain using A6 links 
 A6 Frame Caller 
 <main> 00041FAA MAINPROC+000C
 004CEDE4 00041F82 PROCATLEVEL1+0004 
 004CEDDC 00041F66 PROCATLEVEL2+0004
```

```
See also SC7
```
### SC7 - Stack Crawl (A7)

Syntax SC7

Description The *SCI* command displays a possible calling chain with the stack addresses that contain each caller's retum address. A rerum address must be even and a valid RAM or ROM address, and it must point immediately after a JSR, BSR, or A-trap instruction.

> The *SCI* command will almost certainly include old or invalid values (in other words, addresses not in the current calling chain), since local stack variables can change the stack top without changing the contents. You can use the frame and return addresses to examine the stack yourself; you can also use the addresses in . other MacsBug commands.

> The SC6 and SC7 commands must have a range of memory to constrain the search for frames or rerum addresses. They assume that register A7 is even and points to the top of the stack, and that the global variable CurStackBase points to the bottom of the stack. If any of these conditions is not met, the following error message is returned: "Damaged stack: A7 must be even and  $\leq$  CurStackBase."

The first column shows possible return addresses. The second column shows the addresses of possible A6 frame values.

When debugging routines that don't use the standard A6 frame conventions, a frame address can be used as a parameter to sc6 to tell it where the A6 links start. For instance, typing SC6 4CEDD4 will show the same calling chain as in the SC6 example.

*SCI* shows a superset of the 'calling chain. SC6 can then be used to show the true calling chain at the point where SC7 finds the first valid frame.

#### Example

```
SC<sub>7</sub>
```
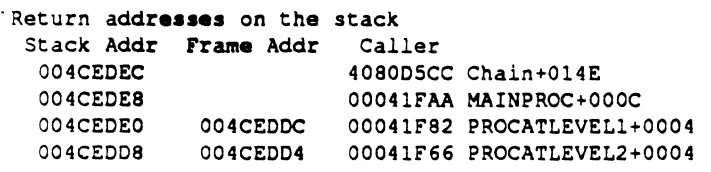

See also sc6

### $SHOW - Show$

 $\left($ 

Syntax SHOW[addr I *'addr' ][* L I W I A I LAl

Description By default, MacsBug displays the stack pointer at the top of the status region, as well as the bytes starting at that address. The address is evaluated each time the display is updated. The number of bytes displayed varies with the screen size and the fonnat of the display. The SHOW command lets you specify the display in word, long word, and ASCII fonnat, by passing W, L, or A respectively. You can also specify a combined long/ASCII format by passing LA.

> Entering SHOW without parameters cycles between the four display formats so that you don't need to enter the address expression to change the format.

---- -- - - -------

The SHOW command also lets you specify another area of memory for display. If *addr* is quoted, the specified address is evaluated each time the display is updated. If *addr* is not quoted, the address is evaluated once and the resulting address is always shown.

To restore the default display, enter SHOW' SP' L.

#### Examples

SHOW 'A6+8'

This example shows the stack above the previous A6 value and return address; for routines using LINK A6, this will be the routine parameters.

SHOW curApName A

This example will always show the data at the address deftned by the macro curApName.

### SL - Set **Long**

Syntax SL addr(expr I *'Sir' ... )* 

**Description** The SL command assigns values to long words, starting at *addr.* Expressions are evaluated to 32-bit values. Strings of any length (limited only by the length of the command line) can also be specified; the characters are placed in successive bytes. The dot address is set to the address of the first long word set.

> In addition to setting the dot address, the SL command sets OM as the default command; pressing Return after having executed the SL command will display the memory just set.

### Examples

SL 0 1 222 33333 {Return} Memory set starting at 00000000 00000000 0000 0001 0000 0222 0003 3333 0000 0000 ·······-··33····

SL 0 12 'Test' {Return}

Memory set starting at 00000000 00000000 0000 0012 5465 7374 0000 0000 0000 0000 ·····Test········

See also SB, SW

### **SM - Set Memory**

**Syntax**  SM *addr(expr* I *'SIT'* ... )

**Description** The SM command assigns values to memory starting at *addr*. The size of each assignment is determined by the value. Specific assignment sizes can be set by using the SB, SW, and SL commands.

> In addition to setting the dot address, the SM command sets OM as the default command; pressing Return after having executed the SM command will display the memory just set

### **Examples**

SM 0 1 222 33333 {Return} Memory set startinq at 00000000 00000000 0102 2200 0333 3300 0000 0000 0000 0000 ··-··33·······.· SM 0 4 'Test' {Return}

Memory set startinq at 00000000 00000000 0454 6573 7400 0000 0000 0000 0000 0000 · Test · · · · · · · · · · · · ·

See also SB, SL, SW

### $SO - Step$  Over

Syntax  $SO(n | expr)$ 

**Description** The SO command steps through the next  *instructions or until the specified* expression is TRUE. If neither parameter is specified, the SO command simply steps through the next instruction. In contrast to the S conunand, SO steps over traps, ]SRs, and BSRs, treating them as a single instruction.

> $\blacklozenge$  *Note:* If you find you've entered a number or expression that will never be reached or satisfied, you'll need to use the ES command to terminate the stepping.

When stepping over a toolbox trap with the auto-pop bit set, MacsBug correctly rerurns to the address on the top of the stack at the time of the trap call (instead of to the address immediately after the trap). If you step over a LoadSeg trap, MacsBug will stop at the first instruction of the loaded segment.

- $\triangle$  Important Stepping through certain MMU instructions can cause MacsBug to hang. If you're doing MMU programming, be aware that MacsBug executes many instructions while executing an SO command, and expects a valid memory mapping.  $\Delta$
- $\bullet$  *Note:* For historical reasons, T (for *Trace*) is provided as an alias for the SO command. In addition, Command-T is provided as a shortcut; note that any commands sitting in the command line are ignored.

See also S

# **SS - Step Spy**

**Syntax**  SS *addrl [addr2]* 

**Description**  The SS command is a variation on the S command that lets you keep track of a patticular area of meroory. For the range between *addrl* and *addr2,* the 5S command calculates a checksum before executing the next instruction. If the checksum value changes, MacsBug is invoked. If *addr2* is omitted, SS waits for the long word at *addrl* to change.

The 5S command is terminated on the next entry into MacsBug.

The SS command is optimized for speed with a long word; with longer checksum ranges, it can be slow. Programmers needing to watch large ranges may wane to use a hardware emulator.

You can also use the SS command as a way of slowing down certain routinesthose that draw to the screen, for instance-so you can actually watch how they work.

### **Example**

 $\big($ 

This example specifies a range that will not change and can be used to watch drawing to the screen.

SS ROMBase^(RomBase^+40)

See also CS

### SW - Set **Word**

Syntax SW addr(expr | 'str'...)

**Description** The SW command assigns values to words starting at *addr*. Expressions are evaluated to 32-bit values, and the low-order word is used. Strings of any length (limited only by the length of the command line) can also be specified; the characters are placed in successive byres. The dot address is set to the address of the first word set.

> In addition to setting the dot address, the SW command sets OM as the default command; pressing Return after having executed the SW command will display the memory just set

### Examples

```
SW 0 1 222 33333 
(Return) 
 Memory set startinq at 00000060 
  00000000 0001 0222 3333 0000 0000 0000 0000 0000 ••• .. 33·········· 
SW 0 12 'Test'<br>(Return)
 (Return) \mathbb{R} / \mathbb{R} / \mathbb{R} / \mathbb{R} / \mathbb{R} / \mathbb{R} / \mathbb{R} / \mathbb{R} / \mathbb{R} / \mathbb{R} / \mathbb{R} / \mathbb{R} / \mathbb{R} / \mathbb{R} / \mathbb{R} / \mathbb{R} / \mathbb{R} / \mathbb{R} / \mathbb{R} / \mathMemory set startinq at 00000000 
  00000000 0012 5465 7374 0000 0000 0000 0000 0000 ···Test··········
```
See also SB, SL

## $SWAP - Swap$  Frequency

Syntax SWAP

Description The SWAP command controls the frequency of display swapping between MacsBug and the application, depending on whether the system is configured for a single screen or for multiple screens.

> For single screens, the SWAP command toggles between drawing step and A-trap trace information to the MacsBug display without swapping the screen, and drawing the information and swapping each time.

For multiple screens, the SWAP command toggles between having the MacsBug screen always visible, and having the MacsBug screen visible only at break. .

With multiple screens, MacsBug uses the "Welcome to Macintosh" screen by default. You'll probably want your application on the larger screen and MacsBug on the smaller screen. To select a different screen for the MacsBug display, press the Option key while clicking on the Monitor icon from the Control Panel, drag the Macintosh icon to the desired screen, and reboot.

## SX - Symbol **Exchange**

Syntax SX [ON I OFF)

**Description** The SX command toggles between allowing and not allowing symbol names in place of addresses. By default, symbol names can be used anywhere an address is used as a command line parameter. MacsBug translates this name into an address by searthing the current heap for a matching procedure name. MacsBug also displays disassembled code as offsets relative to a procedure. Since this search process can be slow, MacsBug provides a way to disable it.

See also IL,RN

## TD **- Total Display**

TO (on a Macintosh Plus)

**Syntax**  TD

**Desaiption**  The TD command displays all CPU registers in the command region. Since most 68000 registers are constantly displayed in the status region, this command is useful for remembering the register values between commands.

To display the,68030 MMU registers, use the TM command.

#### **Examples**

",

 $\label{eq:optimal} \mathcal{A} = \mathcal{A} \times \mathcal{A}$ 

```
68000 Registers 
 DO = 00000000D1 = 00000006D2 = FFFP0040D3 = 00000000D4 = 00000000DS = 00000000D6 = 00000000D7 = 00000000TO (on a Macintosh III 
 68020 Registers 
 DO = 00000000D1 = 00000006D2 = FFFF280CD3 = 00000000D4 = 0048FFFF
 DS = 00000000D6 = 004D013CD7 = 00000000A0 = E0025470A1 = 000CC7B2A2 = 000CC7B2A3 = 000CC7B2A4 = 000213B2AS = 000CD594A6 = 000CC6E4A7 = 000CC6CAA0 = E0017EABAl = 00487290A2 = 00487290A3 = 00487290A4 = 004872D2AS = 004D013CAS = 004871D6A7 = 004871C6USP = FFFFFFFSSP = 000CC6CAPC = E002547ESR = SmxnzvcUSP = D72B5FFAMSP = 234B30CDISP = 004871C6VBR = 00000000CACR = 00000001CAR = 08281E55PC = E0017EB6SR = SMXnzvcInt = 0SFC = 7DFC = 7Int = 0
```
See also TF, TM

CHAPTER 3 MacsBug Commands 91

# TF **- Total Floating-Point**

**Syntax** TF

**Description** The TF command displays all 68881 registers. (These registers are not shown in the status region.)

 $\mathbb{Z}^2$ 

### **Example**

TF {on a machine with a 68881}

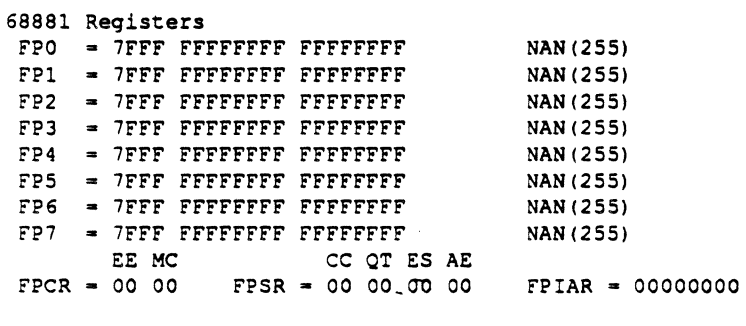

See also TD, TM

## **TM - Total MMU**

**Syntax** TM

**Description** The TM command displays the MMU registers common to the 68851 and 68030. (These registers are not shown in the status region.)

### **Example**

(

TM {on a machine with a 688S1}

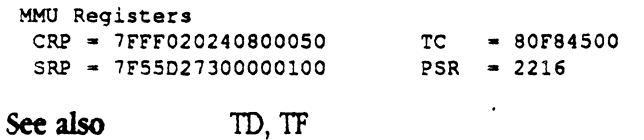

### TMP **- Templates**

#### Syntax TMP[namel

**Description** The TMP command lists every template whose name matches the specified name. If no name is specified, all loaded templates are displayed by name. MacsBug provides partial name matching, returning all templates that begin with the specified name. If you enter TMP My, for instance, all names that start with  $My$ are shown.

> The Debugger Prefs file contains an 'mxwt' resource with an ID of 100; this resource defmes standard MacsBug templates. There are two ways to create your own 'mxwt' resources. First, you can use the file Templates.r (included on the MacsBug disk) as a model for building your own resource. Be sure to give your resource a unique 10, and then use the Rez tool to add it to the Debugger Prefs file. Or, you can use ResEdit; Debugger Prefs contains templates for creating and editing 'mxwt' resources.

Templates are composed of fields. Each field consists of a name, a type, and a count. The basic types are as follows:

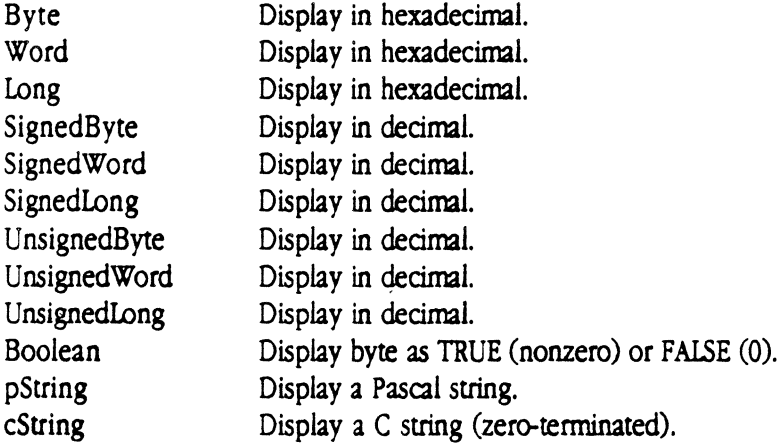

For all of the basic types except pString, the count indicates the number of items of that type to display. For instance, a type of Word with a count of 4 can be -used to display a Rectangle on one line. With pStrings, the count indicates the maximum string size and is used to compute the next field address. If the string is only as long as the actual number of characters, specify 0 for count, and MacsBug will use the length byte to determine the end of the string.

The basic types listed above can also be used individually with the DM command. Several additional field types are used only in templates:

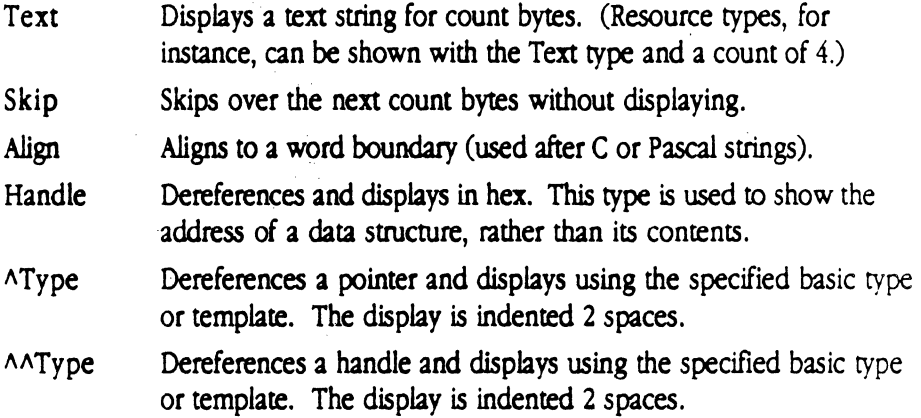

If a template named Temp contains a field type of  $\gamma$  remp or  $\gamma$  remp, MacsBug assumes the field is a link to another data structure of the same type. For instance, the WmdowRecord template (provided in Templates.r) uses a field type of "windowRecord to dereference the pointer contained in the nextWtndow field of the windowRecord. Pressing Return displays the next window in the window list.

Linked lists are zero-terminated. If a template contains more than one field specifying a link, MacsBug uses the last field found.

 $\frac{1}{2}$ 1,\

### **WH-Where**

Syntax  $WH$  [addr | trap].

**Description** The WH command returns information about the location of a given trap, symbol, or address. If no parameter is specified, the program counter is used. Given an address that's in ROM, WH looks for the trap nearest to and before that address, and returns the trap name as well as an offset from the start of the trap. If the address is in the system heap or application heap, WH returns the symbol (name and offset).

> MacsBug will also attempt to map a given address to low memory global names. It does this by trying to convert macro values into numbers. If the value is a legalnumber and matches the given address, the macro name is rerumed.

> If a trap name or number is specified, the WH command returns the trap name, the trap number, and the address of the trap. If a symbol name is specified, WH returns the address.

The WH command sets the dot address; thus WH name followed by IL. will disassemble the code at *name.* 

In the example below, typing WH gets information about the PC. It is in the procedure MainProc at offset OOOC. The heap block where this procedure was found is also shown. (See the HI) command for details.)

#### Example

#### WH

Address OOOE7D36 is in the Application heap at MainProc~OOOC It is in this heap block: Start Length Tag Mstr Ptr Lock Purge Type ID File  $\cdot$ 000E7CC8 000003D0 R 000E7CAC L

# **Appendix A Command Summary**

 $\left($ 

 $\blacklozenge$ 

**Flow control** 

 $G - Go$ 

 $GT - Go$  Till

 $S -$  Step

SO - Step Over

SS - Step Spy

MR - Magic Return

### **Breakpoints**

BR - Breakpoint<br>
BRC - Breakpoint Clear

BRD - Breakpoint Display

BRM - Multiple Breakpoints

### **A-Traps**

ATB - A-Trap Break

 $ATT - A-Trap Trace$ 

ATHC - A-Trap Heap Check

ATSS - A-Trap Step Spy

ATC - A-Trap Clear

ATD - A-Trap Display

ATR - A-Trap Record

ATP - A-Trap Playback

DSC - Extended Discipline .

97

### Disassembly commands

- $IL$  Disassemble From Address
- IP Disassemble Around Address
- ID Disassemble One Line
- IR Disassemble Until End of Procedure
- DH Disassemble Hexadecimal

### Heap commands

- HX Heap Exchange
- HZ Heap Zone
- HD Heap Display
- $HT$  Heap Totals
- HC Heap Check
- HS Heap Scramble

### Symbol commands

RN - Resource Number SX - Symbol Exchange

### Stack commands

SC6 - Stack Crawl (A6) SC7 - Stack Crawl (A7)
### ( **Memory commands**

DM - Display Memory

TMP - Display all loaded templates

DP - Display Page

 $DB$  - Display Byte

DW - Display Word

DL-Display Long

SM - Set Memory

SB - Set Byte

sW-SetWord

SL - Set Long

## **Register commands**

TD - Total Display TF - Total Floating-Point TM - Total MMU

### **Macro** commands

(

MC - Macro Create MCC - Macro Clear MCD - Macro Display

### **Miscellaneous commands**

 $RB$  - Reboot

 $RS$  - Restart

 $ES$  - Exit to Shell

 $EA$  - Exit to Application

 $WH -$ Where

 $F$  - Find

CS - Checksum

 $LOG - LOG$  (output to file or printer)

HOW - Display Break Message

 $SHOW - Show (memory in the sidebar)$ 

DV - Display Version

DX - Debugger Exchange

HELP - Display list of MacsBug commands

 $SWAP$  - Swap (screen display)

RAD - Toggle Register Name Syntax

### 100 MacsBug 6.1 Reference

# Appendix **B Error Messages**

This appendix lists most of the error messages MacsBug can return.

"Unable to access that address"

• Addresses must be even"

Any command that takes an address parameter can get one of these errors. The first is a 68000 bus error exception, and the second is an address error exception.

·Value expected"

Some commands will supply default parameters when no parameter is specified. This error can be returned by commands that require certain parameters.

"Unrecognized symbol"

Any command that takes a symbol as parameter can receive this error if a valid symbol name could not be found in the heap and the name is not a valid trap name.

·Divide by zero error'

This error is returned when an expression attempts to divide a number by zero.

·Count must be greater than zero"

Any command that takes a count (BR, ATB) requires it to be greater than O.

"Entry will not fit in the table"

MacsBug stores information about breakpoints, step commands, and A-trap commands in a single table. Note that it's possible to receive this message while entering one type of action for the first time (a breakpoint for instance), since other types of actions may have already filled this table.  $\bullet$ 

"Damaged stack: A7 must be even and <= CurStackBase"

The stack commands (SC6, SC7) must have a memory range to constrain the search for !frames or retum addresses. They assume that register A7 is even and points to the top of the stack, and that the global variable CurStackBase points to the bottom of the stack.

"A6 does not point to a stack frame"

The SC6 command assumes that register A6, or the parameter if specified, is the address of the first frame on the stack. It must point within the range specified by register A7 and CurStackBase.

"This address is not a stack address"

The MR command can optionally take a parameter specifying where on the stack the return address for the current procedure is located. This address must be even and within the range specified by register A7 and CurStackBase.

"The address on. the stack is not a return address"

The MR command must know where the return address for the current procedure is located on the stack, since it replaces this address with an internal MacsBug address. MacsBug checks that the address it replaces is in fact a rerum address. A rerum address is defined as an address immediately following a JSR, BSR, or A-trap instruction. (All forms of ]SR and BSR are recognized.)

"Floating-point not allowed in expressions"

"64-bit registers not allowed in expressions"

. All expressions are evaluated as unsigned 32-bit values; floating-point registers and some MMU registers cannot be evaluated in this context

"No blocks of this type found"

The HD command was instructed to display only blocks of a specific kind and none were found.

"Address range must be entered before comparisons"

The CS command remembers a range of memory to checksum; subsequent CS commands compute the checksum and compare it against the previous value. If no address range has been previously specified, entering CS without parameters will rerum this message.

"Low address must be less than or equal to high address·

The CS command requires an ordered address range.

"MMU not installed"

The TM command functions only if the system has a 68851 or 68030 installed. This error also occurs if you try to display or set an individual MMU register.

"68881 not installed"

The TF command functions only if the system has a 68881 installed. This error also occurs if you try to display or set an individual floating-point register.

"Macro expansion exceeds maximum command line length"

Macros are expanded in the command line buffer. This is a fixed-length buffer determined by the width of the command line on the current display.

"The template contains an unrecognized basic type"

The field of the template currently being displayed is not a valid basic type; see the description of the TMP command for a list of all possible types.

"Templates cannot expand more than 8 levels"

Template definitions can themselves contain template deftnitions, and so on. Expansion is limited to eight levels. Since it's unlikely that a structure would contain this many levels, this message may indicate a template definition that contains a recursive path.

"PC is not inside a procedure"

The ":" character can be used to represent the address of the start of the procedure displayed in the program counter window. If you enter ":" and no symbol information can be found for the program counter, this error message will be displayed.

"Zone pointer is bad"

The zone pointer for the current heap (SysZone, ApplZone, or user address) must be even and in RAM. In addition, the bklim field of the header must be even and in RAM, and must point after the header.

"Free master pointer list is bad"

Free master pointers in the heap are chained together, starting with the hFstFree field in the zone header and terminated by a NIL pointer.

"Blklim does not agree with heap length"

Walking through the heap block by block must terminate at the start of the trailer block, as defined by the blkUm field of the zone header.

"Block length is bad"

The block header address plus the block length must be less than or equal to the trailer block address. Also, the trailer block must be a fixed length.

"Nonrelocatable block: Pointer to zone is bad"

Block headers of nonrelocatable blocks must contain a pointer to the zone header.

"Relative handle is bad"

The relative handle in the header of a relocatable block must point to a master pointer.

"Master pointer does not point at a block"

The master pointer for a relocatable block must point at a block in the heap.

"Free bytes in heap do not match zone header"

The zcbFree field in the zone header must match the total size of all the free blocks in the heap.

"Syntax error"

This is a "catch-all" error message; it's used in cases where the error is obvious given the context of the command. Possibilities include:

- An expression contains a value, an operator, but no second value.
- A nested expression does not have matching parentheses.
- An address qualifier other than .B, . W, or .L has been given.
- An illegal character is in the command line.
- The ATSS command does not include an address range.
- The format parameter for the SHOW command is other than L, W, A, or LA.
- The F command does not have the correct number of parameters.
- The value being assigned to a floating-point register is illegal.
- A toggle command has been passed a parameter other than ON and OFF.
- The HD command qualifier is not valid.

# **Appendix C MacsBug Internals**

 $\blacksquare$ 

MACSBUG USES AS LITTLE OF THE SYSTEM AS POSSIBLE. In addition, when MacsBug gets control, it effectively halts the processor by disabling interrupts. This appendix gives details on the MacsBug implementation.

Beginning with the 128K ROM, support for debuggers is provided. When a system error or 68000 exception occurs, the ROM code examines the global variable Mac]mp to see if a debugger is installed. The high-order byte of Mac]mp is used to contain the foilowing information.

### **Bit Meaning**

7 Set if debugger is running.

6 Set if debugger can handle system errors.

5 Set if debugger is installed.

4 Set if debugger can support the Extended Discipline utility.

If a debugger is installed, the register set is saved in the global variable SEVars, and a call is made to the address in the low-order 3 bytes of Mac]mp. When the debugger returns, the register set is restored and execution returns at the address in the program counter.

. While active, MacsBug installs a bus error handler to catch any illegal memory references. MacsBug does not install an address error handler since it can check whether addresses are even before accessing them.

MacsBug itself forces two kinds of exceptions. The fIrst is used in setting breakpoints. MacsBug replaces the first word in an instruction with a TRAP #F instruction; when the program reaches this point, an exception is generated. The second is used in tracing instruction execution while single-stepping. MacsBug forces an exception by setting the Trace bit of the status register before executing an instruction.  $\bullet$ 

MacsBug installs its own trace exception handler whenever

- At least one ROM breakpoint is set.
- A breakpoint was set at the PC when execution resumed. The instruction must be executed before the breakpoint can be reinstalled.
- A step command is in progress.
- A step spy command is in progress.

The SO command steps over JSR and BSR instructions by executing the call with the Trace bit set, replacing the return address with an address inside MacsBug, and then proceeding nonnally. Stepping over a trap call is done by copying the trap instruction into MacsBug and proceeding from that point.

MacsBug installs its own A-trap exception handler whenever

- An A-trap command is active.
- The Extended Discipline utility is enabled.
- Heap scrambling is enabled.
- It steps into a trap call.

The Debug and DebugStr traps do not preserve the status register (SR). These traps are directed to MacsBug by the dispatcher, which tosses the contents of the SR immediately upon entry.

Since interrupts are turned off, MacsBug gets keys by polling for a keyboard interrupt and then calling the interrupt routine at LvllDT +8. MacsBug fields the event by temporarily installing its own PostEvent handler.

MacsBug assumes the display on a Macintosh Plus or Macintosh SE is at address \$3FA700, accommodating external monitors that change ScmBase. MacsBug always appears on the internal display.

On a Macintosh II, MacsBug uses the first item in the gDevList as its display. The device must support I-bit mode, and the display is limited to 640 by 480 to conserve memory.

While swapping the user and MacsBug displays on multi-bit displays, MacsBug calls SetMode and SetEntries (using the Control trap) to set a bit depth of 1, and a black-andwhite color table.

# **Appendix D Debugger and DebugStr**

•

 $\left($ 

THIS APPENDIX SHOWS HOW TO DECLARE AND USE THE DEBUGGER and DebugStr macros on a per language basis. •

# **Assembly language**

### **Declaration**

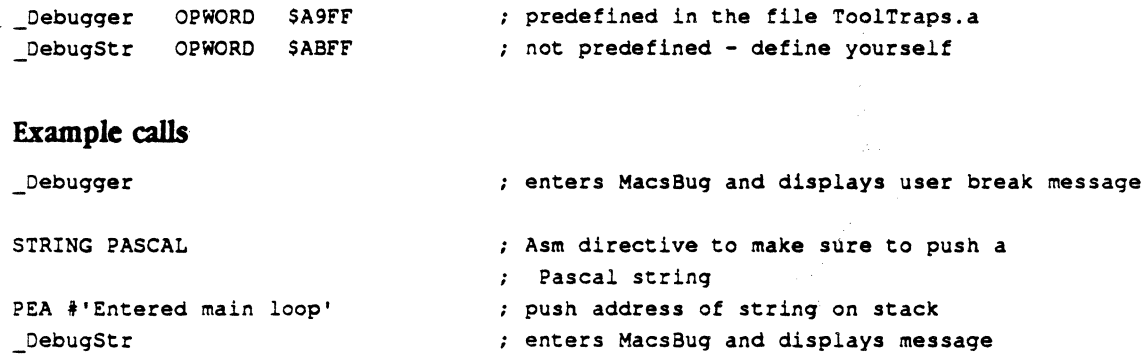

## **Pascal**

### **Declaration**

```
{Defined in OSIntf.p (MPW version 2.0) or Types.p (MPW 3.0)} 
PROCEDURE Debugger; INLINE $A9FF;
PROCEDORE DebugStr(str: str255); INLINE $ABFF;
```
### **Example calls**

Debuqqer; {enters MacsBuq and displays user break message}

..

DebuqStr('Entered main loop'); {Enters MacsBuq and displays messaqe}

## **MPW C**

 $\big($ 

 $\begin{aligned} \mathcal{L}^{(n)}(x) = \mathcal{L}^{(n)}(x), \end{aligned}$ 

### **Declaration**

```
/*Defined in Strings.h (MPW version 2.0) or Types.h (MPW 3.0)*/ 
'include <strings.h> /* Required for c2pstr() */ 
pascal void Debugger() extern OxA9FF; 
pascal void DebugStr(aString) char *aString; extern OxABFF;
```
### **Example calls**

Debugger();  $\overline{ }$  /\*enters MacsBug and displays user break message\*/

DebugStr("\pEntered main loop");

/\*enters MacsBug and displays message\*/

a de la construcción de la construcción de la construcción de la construcción de la construcción de la constru<br>En 1930, en la construcción de la construcción de la construcción de la construcción de la construcción de la 

 $\label{eq:2.1} \mathcal{L}(\mathcal{L}^{\mathcal{L}}_{\mathcal{L}}(\mathcal{L}^{\mathcal{L}}_{\mathcal{L}})) \leq \mathcal{L}(\mathcal{L}^{\mathcal{L}}_{\mathcal{L}}(\mathcal{L}^{\mathcal{L}}_{\mathcal{L}})) \leq \mathcal{L}(\mathcal{L}^{\mathcal{L}}_{\mathcal{L}}(\mathcal{L}^{\mathcal{L}}_{\mathcal{L}}))$ 

# **Appendix E External Commands**

•

 $\left($ 

EXTERNAL COMMANDS ARE EXECUTABLE CODE RESOURCES of type 'dcmd' (similar to 'XCMD' resources in HyperCard<sup>®</sup>) that augment the built-in MacsBug command set. *As* in HyperCard, 'demd' resources are termed by their type: "deecommands" (written *dcmds).* 

The RAMDump<sup>TM</sup> utility is an example of a program suited for a dcmd. This tool dumps the contents of RAM to several floppy disks for later examination. It requires only a minimal user interface and is typically run from MacsBug to save and examine the state of the machine.

Dcmds are added to the MacsBug command list and can be used just like built-in commands. In fact, dcmds can override built-in commands if you wish. It's recommended, however, that you don't override flow-contol commands like G, 5, ATB, and so on.

Sample dcmds, written in both C and Pascal, are provided in the dcmds folder on the MacsBug disk. Source code, interfaces, and a "glue" file to be linked with the dcmd are also supplied.

A 'dcmd' resource begins with a 4-byte segment header, followed immediately by the program code. Since dcmds are limited to a single segment, the segment header is used to specify a dcmd version number and the amount of space MacsBug needs to allocate for the dcmd's global variables (in other words, the size of its "A5 world").  $\blacksquare$ 

111

All calls to a dcmd are made through the entry point defined as the fifth byte of the resource. MacsBug calls a dcmd as a Pascal procedure taking a single parameter-a pointer to a parameter block:

```
TYPE demdBlockPtr = ^+dcmdBlock;dcmdBlock = RECORD
                     registerFile: RegFilePtr;
                     request: INTEGER;
                     aborted: BOOLEAN: 
                   END:
```
The RegisterFile field of dcmdBlock is a pointer to an array containing the contents of the registers:

TYPE RegFilePtr  $=$   $\text{?RegFile}$ ; ReqFile  $=$  ARRAY  $[0..17]$  OF LONGINT;

RegFile contains the contents of registers DO through D7, AD through A7, PC, and SR. The SR is oniy 16 bits and is stored in the high-order word of the last long word in the array.

- Request contains a request number that MacsBug sends to the dcmd; it can contain one of the foilowing values:

```
CONST dcmdInit = 0;
     dcmdDot = 1;dcmdHelp = 2;
```
The first call MacsBug makes to a dcmd is an initialize request ( $d$ cmd $In$ it); this request is made aniy once. After the demd is initialized, MacsBug can call it to request a brief summary about itself  $(dendHe1p)$  or to perform its normal action  $(dendDo1t)$ .

The dcmd can change registers by changing the register file values in the  $\text{RegFile array}$ . These values get restored when MacsBug resumes program execution.

The aborted field is used to inform the dcmd when the user has terminated the command; it's set to TRUE when the user presses a key (other than the Return key or the Space bar) while scrolling.

A dcmd can mate calls back to MacsBug to request actions, like displaying a message or getting a parameter. All calls to MacsBug are routed through a single entry point with the request number added to the stack immediately before the return address. The address of the entry point is stored at (A5)+4 for each dcmd. The memory above A5—normally used for the jump table entries—can be used as an easy way to get the call-back address.

The data structures, constants, and call-back routines are all defmed and explained in the provided sample commands.

Dcmds use the MacsBug stack; MacsBug supplies lK of stack space. Since pascal calling conventions are used, the dcmd *is* responsible for popping the parameters off the stack In addition, the dcmd must preserve registers D3 through D7 and A2 through *A6.* 

..

Dcmds can call whatever traps they wish. Be aware, however, that the dcmd can be invoked when the system has crashed; it's obviously safest not to use any traps at *this*  point It's up to the programmer to decide how much of the system to use. Documentation for dcmds would do well to note the trap calls that are made.

The dcmd folder also includes an MPW tool, BuildDcmd. This tool translates an application into a dcmd, and copies it into the Debugger Prefs file. Since the dcmds are in a separate file, there's no complicated installation process to be performed when MacsBug is updated. And since they're not tied to MacsBug, dcmds can potentially be shared with other debuggers.

The dcmds folder also contains an application, Test dcmd, that simulates the MacsBug environment for testing your dcmds. This application allows you to use MacsBug while debugging a dcmd.

Finally, this folder contains actual dcmds that perform useful functions. Information about each of these dcmds *is* available in MacsBug by typing HELP *name.* You can get a list of all installed dcmds by typing HELP dcmd.

 $\label{eq:2.1} \frac{1}{\sqrt{2}}\left(\frac{1}{\sqrt{2}}\right)^{2} \left(\frac{1}{\sqrt{2}}\right)^{2} \left(\frac{1}{\sqrt{2}}\right)^{2} \left(\frac{1}{\sqrt{2}}\right)^{2} \left(\frac{1}{\sqrt{2}}\right)^{2} \left(\frac{1}{\sqrt{2}}\right)^{2} \left(\frac{1}{\sqrt{2}}\right)^{2} \left(\frac{1}{\sqrt{2}}\right)^{2} \left(\frac{1}{\sqrt{2}}\right)^{2} \left(\frac{1}{\sqrt{2}}\right)^{2} \left(\frac{1}{\sqrt{2}}\right)^{2} \left(\$  $\mathbb{Z}^{\times}$ 

## Appendix **F** Did You Know...?

•

•

 $\left($ 

This appendix contains tips, shortcuts, and interesting facts about MacsBug. Did you know that...

- Holding down the Control key forces a break into MacsBug immediately after it's loaded. This feature works only on Macintosh computers equipped with the Apple Desktop Bus<sup>TM</sup> (ADB) interface; the Control key was chosen because it's found only on ADB machines. On machines without ADB, the keyboard is loaded after MacsBug, . so it makes no sense to break into MacsBug.
- The DebugStr routine with an argument of  $\cdot$ ;  $HC$ ;  $G \cdot$  is a useful way to determine where in your program the heap may become corrupted. The HC command performs a heap check; if the heap is corrupted, MacsBug stops and reports the error. If the heap is in order, the G command is executed and program execution resumes. Sprinkling such calls to DebugStr throughout your program lets you hone in on memory culprits.
- A related technique is to use the ATHC command, which checks the heap prior to each trap call. Using this technique means that you don't need to modify your program, but it does have the disadvantage that you can't choose the frequency and location of the checks.
- In the same way that passing  $\cdot$ ;  $\text{HC}$ ;  $\text{G}$  with DebugStr checks the heap, passing  $\cdot$ ;  $\cos$ ;  $\sin$  checksums a block of memory. If the block has changed, MacsBug takes over; otherwise program execution continues. Remember that the range must be set up with an initial CS command before subsequent CS commands can compare the checksum.
- You can create a custom A-trap trace by executing the ATB command with an associated action. For instance, you can specify the commands  $\cdot$ ;  $\tau$ D; G $\cdot$  for execution upon break. Whereas the ATT command shows only select registers, this action displays all registers. You could further customize the trace by displaying memory based on the content of particular registers.
- You can display the result of a function every time it's called by entering the commands BR FuncName  $\cdot$ ; MR; DW SP; G'. Whenever the breakpoint is reached, MacsBug executes the MR (Magic Return) command and displays the top word on the stack (the function result). (Functions that return long words would use 'DL SP' instead.) Functions that return pointers could dereference the pointer and display the structure (possibly using a template).

115

• Macros are a quick way to save values. For instance, you could enter MC save PC to save the contents of the program counter, and  $PC = save$  to restore the contents. (Note that this technique does not work with floating-point registers.)

116 MacsBug 6.1 Reference

# **Appendix G Procedure Defmition**

•

 $\left($ 

 $\begin{picture}(20,20) \put(0,0){\vector(1,0){10}} \put(15,0){\vector(1,0){10}} \put(15,0){\vector(1,0){10}} \put(15,0){\vector(1,0){10}} \put(15,0){\vector(1,0){10}} \put(15,0){\vector(1,0){10}} \put(15,0){\vector(1,0){10}} \put(15,0){\vector(1,0){10}} \put(15,0){\vector(1,0){10}} \put(15,0){\vector(1,0){10}} \put(15,0){\vector(1,0){10}} \put(15,0){\vector(1$ 

WHENEVER POSSIBLE, MACSBUG ACCEPTS AND RETURNS ADDRESS AS PROCEDURE NAMES and offsets. Names are found by scanning relocatable heap blocks for valid procedure definitions. A procedure defInition in the simplest case consists of a rerum instruction followed by the procedure's name.

A procedure is defined as follows:

[UNKA6] Procedure code RTS or IMP(A0) or RTD procedure name procedure constants

The UNK A6 instruction is optional; if it is missing, the start of the procedure is assumed to be immediately after the preceding procedure, or at the start of the heap block.

The procedure name can be a fixed length of 8 or 16 bytes, or of variable length. Valid characters for procedure names are  $a-z$ ,  $A-Z$ ,  $0-9$ , underscore  $\bigcirc$ , percent (%), period (.), and space. The space character is allowed only to pad fixedlength names to the maximum length.

With fixed-length format, the first byte is in the range \$20 through \$7F. The highorder bit mayor may not be set. The high-order bit of the second byte is set for 16-character names, clear for 8-character names. Fixed-length 16-character names are used in object Pascal to show class.method names instead of procedure names. The method name is contained in the first 8 bytes and the class name is in the second 8 bytes. MacsBug swaps the order and inserts the period before displaying the name.  $\bullet$ 

With variable-length format, the first byte is in the range \$80 to \$9F. Stripping the highorder bit produces a length in the range \$00 through SIF. If the length is 0, the next byte contains the actual length, in the range \$01 through \$FF. Data after the name starts on a word boundary. Compilers can place a procedure's constant dara immediately after the procedure in memory. The first word after the name specifies how many bytes of constant dara are present. If there are no constants, a length of 0 must be given.

•

Examples of valid assembly-language procedure defmitions are given below.

*<sup>j</sup>*Variable-length name with no constant data.

Procl PROC

LINK  $A6, *0$ UNLK A6 RTS DC.B \$8C, 'VariableName'<br>DC.W \$0000  $DC.W$ ENDP

Fixed 8-character name.

Proc2 PROC

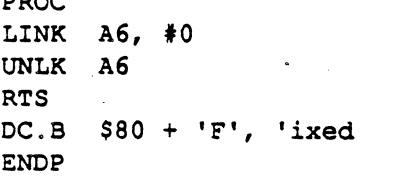

*<sup>j</sup>*Fixed 16-character name.

Proc3 PROC

LINK  $A6, *0$ UNLK A6 RTS DC.B  $$80 + 'M', $80 + 'e', 'thod Class$ ENDP

## **Index**

### A

•

 $\blacksquare$ 

A-Trap Break (ATB) command 15,26,28 A-Trap Clear (ATC) command 27 A-Trap Display (AID) command  $26, 28$ A-Trap Heap Check (ATHC) command 17, 28, 29 A-Trap Playback (ATP) command  $13, 30$ A-Trap Record (ATR) command 13,30,31 A-Trap Step Spy (ATSS) command 16,28,32 A-Trap Trace (ATT) command 28, 33 A-trap call 13, 14 commands 26, 34 command summary 97 exception handler 106 instruction 72 A6 frame conventions 82 addition operators 24 address indirection operators 24 register 75 location 96 Align field type 95 An register 75 Apple Desktop Bus (ADB) 115 application heap 11, 33, 96 check with commands 4 applications 4 ApplZone global variable 54, 59 ASCII format 11, 83 assemble mnemonics 41

assembly language, with Debugger and DebugStr 108 assembly-language debugger 3 asterisk (') character 65 ATB (A-Trap Break) command 15,26,28 ATC (A-Trap Clear) command 27 AID (A-Trap Display)  $command 26, 28$ ATHC (A-Trap Heap Check) command 17, 28, 29 ATP (A-Trap Playback) command  $13, 30$ ATR(A-Trap Record) command 13,30,31 ATSS (A-Trap Step Spy) command 16, 28, 32 ATI (A-Trap Trace) command 28, 33 auto-pop bit set 14, 86 B Bcc conditional statement 14

bitwise operators 24 block header 18 block, relocatable 34 Boolean AND operators 24 NOT operators 24 OR operators 24 type 94 value 23 XOR operators 24 BR (Breakpoint) command 15, 23,34 brackets ({}) x

BRC (Breakpoint Clear) command 15, 36 BRD (Breakpoint Display) command 15, 34, 37 break conditions 34 message 58 reason for 10 Breakpoint (BR) command 15, 23, 34 Breakpoint Clear (BRC) command 15,36 Breakpoint Display (BRD) command 15, 34, 37 breakpoint 26, 34 command summary 97 ROM address 34 set with commands 4 setting 53 specified address 15 table 34, 37 temporary 37, 53 BRM (Multiple Breakpoints) command 15, 38 BSR instruction 72 buffer 11 BuildDcmd tool 113 byte type 51, 94 C C3,94,111  $C++38$ debugging 15 'C++' type  $19$ CAAR register 75 cache address register 75 control register 75 CACR register 75

call-back routines 112 calling chain 82 centered dot  $(•)$  character 43, 56,64,65,66 Checksum *(C5)* command 16, 39 checksum 32, 87 colon (:) character, as command values 24 color, debug in 10 command language ix name aliases 68 in output region 10 region 91 Command-: 12 Command-Delete 10 Command-G 52 Command-Left Arrow 10 command-line evaluation 23 Command-Right Arrow 10 Command-S 79 Command-T 86 Command-V 10 commands 21-96. See *also*  individual commands. case-sensitive x check heaps 4 disassemble memory 4 display and set memory and registers 4 HELP 10 monitor system traps 4 pressing Return without entering 10 set breakpoints 4 step and trace 4 summary 97-100 syntax 23-25 values 23-24 comment field 64, 65, 66 common expressions 68 conditional statements 14 configurations, default 19 constants 112 Control key 115

Control Panel 10, 89 Control trap 106 CPU registers 91 CPU root pointer register 75 crash of program 13 CRP register 75 C5 (Checksum) command 16, 39 cString type 94 CurMap global variable 77 current application heap 49 current heap 11, 61 consistency 54 cursor, flashing bar 10 CurStackBase global variable 72,81,82

### o

dagger  $(t)$  character 23 data register 75 data structures 112 DB (Display Byte) command 16,18,40 DBcc conditional statement 14 'dcmd' type 111 dcmds file 5 Debugger Exchange (DX) command 15, 48 Debugger macro 107-110 Debugger Prefs file 5, 9, 31, 68, 94 Debugger trap 15, 48 debugger assembly-language 3 systems level 3 debugging commands, customized ix debugging strategies ix DebugStr macro 15, 48, 107- 110, 115 decimal 94 default configurations 19 Delete key 10, 12 desk accessories 4 destination function code register 75

DFC register 75 DH (Disassemble Hexadecimal) command 41 DirCreate routine 15 Disassemble Around Address (IP) command 18, 65 Disassemble From Address (IL) command 18, 64 Disassemble Hexadecimal (DH) command 41 Disassemble One Line (ID) command 18, 63 Disassemble Until End of Procedure (IR) command 12,66 disassembly commands, summary 98 Display Byte (DB) command 16, 18, 40 Display Long (DL) command 16,18,42 Display Memory (DM) command  $16$ ,  $18$ ,  $43$ Display Message (HOW) command 14, 58 Display Page (DP) command 16,18,44 Display Version (DV) command 46 Display Word (DW) command 16, 18,47 divide number by zero error 101 division operators 24 DL (Display Long) command 16, 18, 42 DM (Display Memory) command 16, 18, 43 Dn register 75 dollar sign (\$) character 23, 73 dollar sign (\$) character 73 dot address 17-18, 24, 40 dot variable 17 double colon (::) characters 38 double quotation mark (") 24 Down Arrow key 11

er ( Display Page) command flow control commands, Heap Totals (HT) command 16, 18, 44 summary 97 17, 60<br>DSC (Extended Discipline) FP68K calls 19 Heap Zones command 45 FPCR register 76 62 DV (Display Version) command FPIAR register 76 heap DW (Display Word) command 16,18,47 free blocks 55 consistency 29 DX (Debugger Exchange) G current 11<br>
command 15, 48 error 18

•

•

 $\mathbf{f}^{\mathbf{c}}$ 

error messages ix, 101-104 Go Till (GT) command 14, 37,<br>
ES (Exit to Shell) command 11, 53<br>
FSDispatch calls 19<br>
FSDispatch trap- 15<br>
FSDispatch trap- 15<br>
FSDispatch trap- 15<br>
HESDispatch trap- 15 50, 79<br>
Esc key 10<br>
EveryTime macro 69<br>
Exit to Application (EA)<br>
Exit to Application (EA)<br>
Exit to Shell (ES) command 11, 53<br>
Exit to Shell (ES) command 11, 53<br>
Exit to Shell (ES) command 11, 53<br>
Exit to Shell (ES) comma

17, 54 I<br>HD (Heap Display) command  $\frac{1}{10}$ F (Find) command 18, 51<br>
F (Find) command 18, 51<br>
F: qualifier 55<br>
F: qualifier 55<br>
F: qualifier 55<br>
F: qualifier 55<br>
F: qualifier 55<br>
F: qualifier 55<br>
F: qualifier 55<br>
Finder 9, 50, 78<br>
Finder 9, 50, 78<br>
Finder 9, 50, 78 17, 59

Heap Zones (HZ) command 11, 46 FPn register 76 application 11<br>Display Word) command FPSR register 76 commands, summary 98 command 15, 48<br>
E<br>
E<br>
E<br>
E<br>
E<br>
E<br>
E<br>
C (Exit to Application)<br>
C (Go) command 11, 52<br>
G (Go) command 11, 52<br>
GetNextEvent trap 27<br>
command 11, 49<br>
global variables 68, 111<br>
ellipsis (...) characters x, 64, 65,<br>
glue code 1 Exit to Shell (ES) command 11, 53<br>
50, 79 'GTO' macro 53<br>
ExitToShell trap 50<br>
expressions, as parameters 23<br>
Extended Discipline (DSC)<br>
tandle field type 95 HT (Heap Exchange) command<br>
fandle field type 95 HX (Heap Excha

IR (Disassemble Until End of  $\mathbf{M}$  set with commands 4 set with commands 4 setting 16 Procedure) command 12, Macintosh debugging  $3-4$ 

Right Arrow 10

LINK<sub>A6</sub> LoadSeg trap 86 MC68881 floating-point<br>  $\frac{1}{2}$  coprocessor 3 command 11, 14, 64, 65, MCD (Macro Display)<br>66, 67 command 13, 71 Log to a printer or file (LOG) memory<br>command 11 14 64 65 commands, summary 99 long word type 32, 42, 51, 83, 87  $\frac{4}{\text{long/ASCII format}}$  as displaying 16

 $\frac{6}{3}$  Machinosh debugging  $\frac{3}{4}$  Memory Manager 29 ISP register 75 Macintosh icon 10, 89 messages, in output region 10<br>Macintosh II 3, 106 minus sign (-) character 23<br>Macintosh Plus 3 J<br>
J<br>
JSR instruction 72 Macintosh Plus 3 miscellaneous commands,<br>
Macintosh Programmer's miscellaneous commands, Macintosh Programmer's KWorkshop (MPW) 5 MMU registers 93<br>
"KCHR' type 19 Macintosh SE 3 Monitor icon 89<br>  $\frac{10}{100}$  Macintosh XL 3 Monitor icon 89 key map 19 Macintosh XL 3<br>
key map 19 Motorola 23<br>
MacJmp instruction 105 mouse button 9 keys. *See also* individual keys.<br>
Control 115 Mess Close (MCC) commond<br>
MPW C, with Debugger and Control 115 Macro Clear (MCC) command<br>Debugstr 109 Macro Clear (MCC) command Debugstr 109 Delete 10, 12 Macio Cital (MCC) command<br>
70 MPW Pascal 67 Down Arrow 11 macro commands, summary 99 MPW Pascal 67<br>Esc 10 MPW Pascal 67 Esc 10 Macro Commands, summary 99 MPW text file 67<br>Left Arrow 10 Macro Create (MC) command MPW.r files folder 19 Eft Arrow 10<br>
Option 10, 89<br>
Right Arrow 10<br>
Right Arrow 10<br>
Right Arrow 10 Macro Display (MCD) 14, 72<br>
Right Arrow 10 command 13, 71 MSP register 75<br>
Space bar 10 macros 116 MultiFinder 3, 1 tilde (-) 10 --standard 19 MultiFinder 3, 11, 62, 67 Standard 19<br>
Multiple Breakpoints (BRM)<br>
Multiple Breakpoints (BRM)<br>
command 15, 38 L **L** MacsBug installed" message 9 L: qualifier 55 MacsBug internals 105-106 multiplie<br>LaserWriter 67 Macsbug file 5 multiplie LaserWriter 67 Macsbug file 5 multiplication operators 24<br>Left Arrow key 10 Magic Return (MR) command  $\frac{1}{2}$  mybel when 19 Magic Return (MR) command  $\frac{14}{1}$  mxbc' type 19 less-than operators 24  $\frac{14}{72}$  'mxbh' type 57<br>less-than-or-equal-to operators master stack pointer register 75 'mxbil type 19 less-than-or-equal-to operators master stack pointer register /5 'mxbi' type 19, 31<br>24 MC (Macro Create) command 'mxbm' type 19, 6 MC (Macro Create) command  $\frac{\text{magn. type 19, 68}}{\text{magn. type 19, 68}}$ NK A6<br>instruction 117 MC68851 Memory Management<br>procedure prolog 13 Unit (MMU) 3 N procedure prolog 13 Unit (MMU)'3 N<br>adSeq tran 86 MC68881 floating-point N: qualifier 55 local stack variables 82 coprocessor 3 NewHandle trap 17, 59 locked blocks 55 MCC (Macro Clear) command NewPtr trap 17, 59<br>IOG (Log to a printer or file) 70 command nextWindow field 95 LOG (Log to a printer or file)  $\frac{70}{2}$  nextWindow field 95 nextWindow field 95 nextWindow field 95 nextWindow field 95 nextWindow field 95 nextWindow field 95 nextWindow field 95 nextWindow field 95 next window field 9 66, 67 command 13, 71 nonrelocatable blocks 55 command 13, 71 nonrelocatable blocks 55 capital operators 24 command 11, 14, 64, 65, commands, summary 99 number sign  $(*)$  character 23  $66, 67$  changing 16 numbers<br>type 94 disassemble with commands as command values 23 long type 94 disassemble with commands as command values as  $\frac{1}{2}$  command values as parameters 23  $\log$ ASCII format 83 displaying 16 0 map 79  $\frac{m+p}{m}$  operating-system routines 4

summary 100 multiple screen configuration •

•

•

window 12<br>
percent sign (%) character 117 type 56 SignedWord type 94<br>
period (.) character 17, 117 Resource Number (RN) single quotation mark (') 24<br>
as command values 24 command 12 as command values 24<br>
plus sign (+) character 23<br>
PMMU status register 75<br>
PSSEVent handler 106<br>
procedure definition 117-118<br>
procedure name 12, 117<br>
RGB specifications 19<br>
RGB specifications 19<br>
RGB specifications 19<br>
RG program counter (PC) 11, 30,<br>
Fight Arrow key 10 68000 family of coprocessors 3<br>
Fight Arrow key 10 68000 family registers 23, 75,<br>
program counter register 75 command 77 registers program counter register 75 command 77 registers.<br>program crash 13 RN (Resource Number) 68020 registers 75. *See also* **non-mand 77** 68020 registers 75. *See also* program execution, controlling<br>
14<br>
PSR register 75<br>
pString type 94<br>
PSR register 75<br>
RS: qualifier 55<br>
RTS instruction 72<br>
PSR registers 75. See<br>
RTS instruction 72<br>
PSR registers 75. See<br>
RTS instruction 72<br>
Also indivi

.(.

( $\alpha$  Option key 10, 89 ReallocHandle trap 17, 59 Set Byte (SB) command 16, 18, output region of screen 10 Reboot (RB) command 11, 74 80, 85<br>Reference Number (RN) Set Long (SI

quotation mark 5 (See *Byte*) command 16, 18, 68881 registers 76. See *also*<br>double (\*) 38 80, 85 6881 registers 92<br>SC, as alias for SC6 81 Skip field type 95 R: qualifier 55 13, 81<br>RAD (Toggle Register Name SC7 (Stack Crawl A7) command  $\frac{84}{5}$  SM (Set Mer Syntax) command 73  $\begin{array}{@{}c@{\hspace{1em}}c@{\hspace{1em}}l} \text{S} & \text{S1, 82} \\ \text{RAMDump utility 111} & \text{Scc conditional statement 14} & \text{SO (Step On) } \end{array}$ Scc conditional statement  $14$  SO (Step Over) command 14,<br>ScrnBase global variable 106  $\frac{70.96}{70.96}$ RB (Reboot) command 11, 74 ScmBase global variable 106 79, 86<br>Read Me First file 5 semicolon (;) 10, 68 software co

**P**<br>
Reference Number (RN)<br>
P: qualifier 55<br>
P: qualifier 55<br>
P: qualifier 55<br>
P: qualifier 55<br>
P: qualifier 55<br>
P: qualifier 55<br>
parameters 23<br>
parameters 23<br>
parameters 23<br>
parameters 23<br>
register commands, summary 99<br>
1 52, 53, 63 blocks 18, 55 SHOW (Show) command 11, 83<br>region of screen 11 ID 56. SHOW (Show) command 11, 83<br>register 75 map errors 18 SignedByte type 94<br>window 12 name 56 SignedLong type 94  $\frac{68030}{260}$  processor 93  $Q$  68851 processor 93<br>guotation mark sp  $(Set B, 79)$  68881 registers 76. See also R<br>R: qualifier 55 SC6 (Stack Crawl A6) command SL (Set Long) command 16, 18,<br>R: qualifier 55 13, 81 SLAG CRAD (Set Memory) command 16,  $\frac{13}{12}$ , 81, 82 software configurations ix

source function code register 75 SP register 75 Space bar 10 special symbols x square brackets ([ ]) x SR register 75 SRP register 75 S5 (Step Spy) command 16, 87, 106 SSP register 75 Stack Crawl A6 (SC6) command 13,81 Stack Crawl A7 (SC7) command 13,81,82 stack commands, summary 98 stack pointer 83 register 75 standard macros 19 standard templates 19 starus region 11, 83, 92, 93 status register 75, 105 Step (5) command 14, 79 Step Over (SO) command 14, 79, 86 Step Spy (55) command 16, 87, 106 step and trace, with commands 4 step command 26, 34, 106 stopping, program at particular place 15 strings 88 as command values 24 subtraction operators 24 supervisor root pointer register 75 supervisor stack pointer register 75 SW (Set Word) command 16, 18,85,88 SWAP (Swap Frequency) command 89 Swap Frequency (SWAP) command 89

SX (Symbol Exchange) command 12, 90 Symbol Exchange (SX) command 12, 90 Symbolic Application Debugging Environment (SADE) 3, 4 symbols command summary 98 as command values 23 location 96 as parameters 23 in place of addresses 12 System Error Handler 4 System folder 5, 9 system error ID 13 system heap 96 check with commands 4 system traps, monitor with<br>  $\sim$  commands 4 systems-level debugger 3 SysZone pointer 54

### T

TC register 75 TD (Total Display) command 11,91 Template (TMP) command 16, 43,94-95 template 43 templates, standard 19 Templates.r file 94, 95 Test dcmd application 113 Text field type 95 text literals, as parameters 23 TF (Total Floating-Point) command 11, 92 32-bit value address 23 36-bit addressing mode 12 tilde  $(\sim)$  key 10 tips and shortcuts 115-118 TM (Total MMU) command 11, 91,93 TMP (Template) command 16, 43,94-95

Toggle Register Name Syntax (RAD) command 73 toolbox routines 4 toolbox trap 86 Total Display(TD) command 11,91 Total Floating-Point (TF) command 11, 92 Total MMU (TM) command 11, 91, 93 trace exception handler 106 trace mode 72 trailer block 54 translation control register 75 TRAP **#F** instruction 34, 105 trap breaks, multiple 26 as command value 23 history 13 location 96 name 27, 29, 96, 101 number 27, 29, 96 operating system 30, 31 range of 27, 32 . recording 31 toolbox 27, 30 24-bit addressing mode 12 MType field type 95 "Type field type 95 TYPE: qualifier 55

•

### U

unary operators 23 UnsignedByte type 94 UnsignedLong type 94 UnsignedWord type 94 UpArrow key 11 user address pointer 54

### V

valid characters, in procedure name 117 variable-length format 118 VBR register 75 vector base pointer register 75 vertical bar  $(1)$  x  $\cdot$ 

### W

•

 $\big($ 

 $\frac{4}{3}$ r~

 $\big($ 

warnings x WH (Where) command 12, 18,  $28, 96$ Where (WH) command 12, 18, 28, 96 WindowRecord template 95 word type 51, 83, 94

## X

'XCMD' type 111

## Z

zcbFree field 54 zone header 54

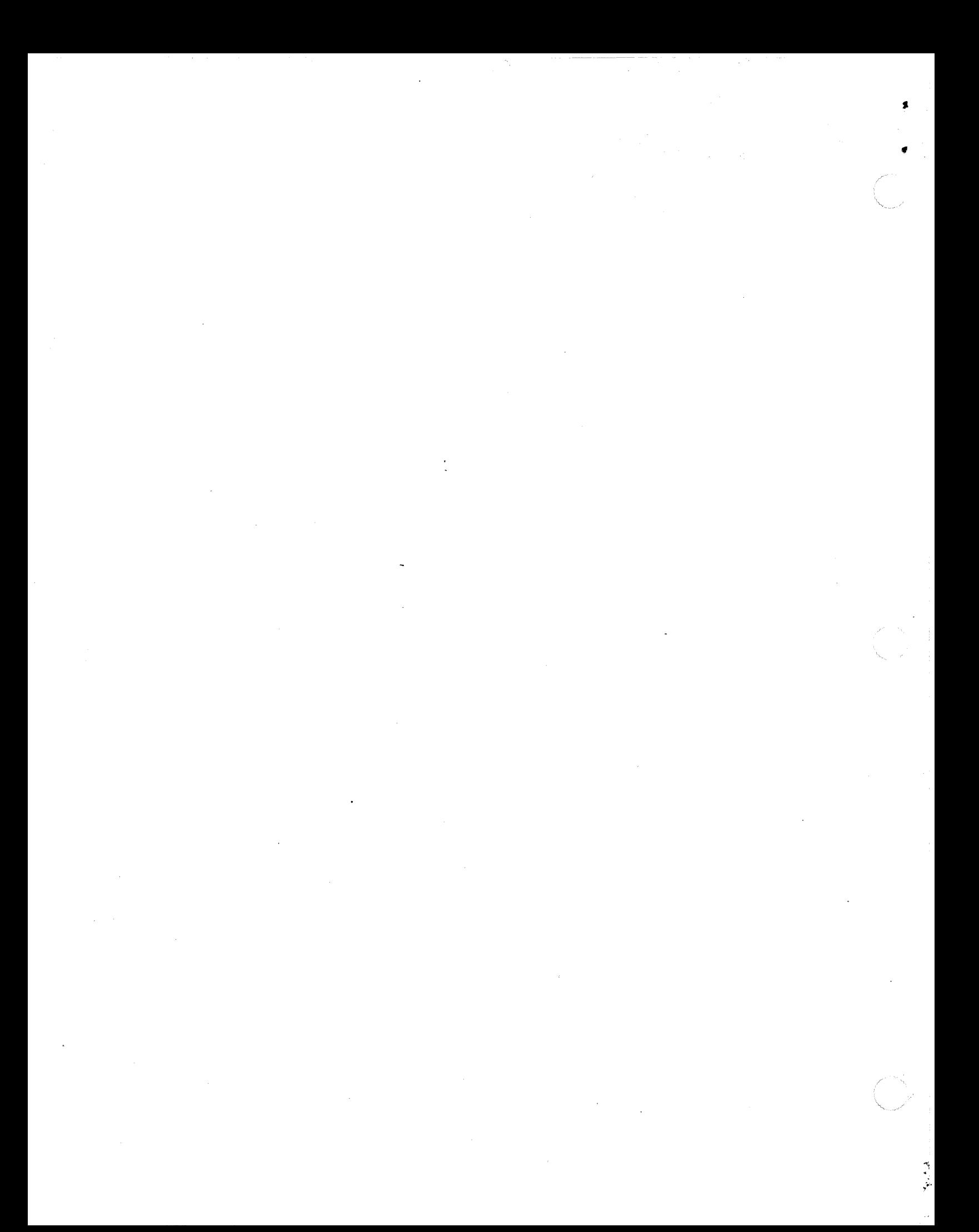